# **GaussDB 3.x**

# **Tool Reference for Primary+Standby Instances**

**Issue** 01 **Date** 2024-05-17

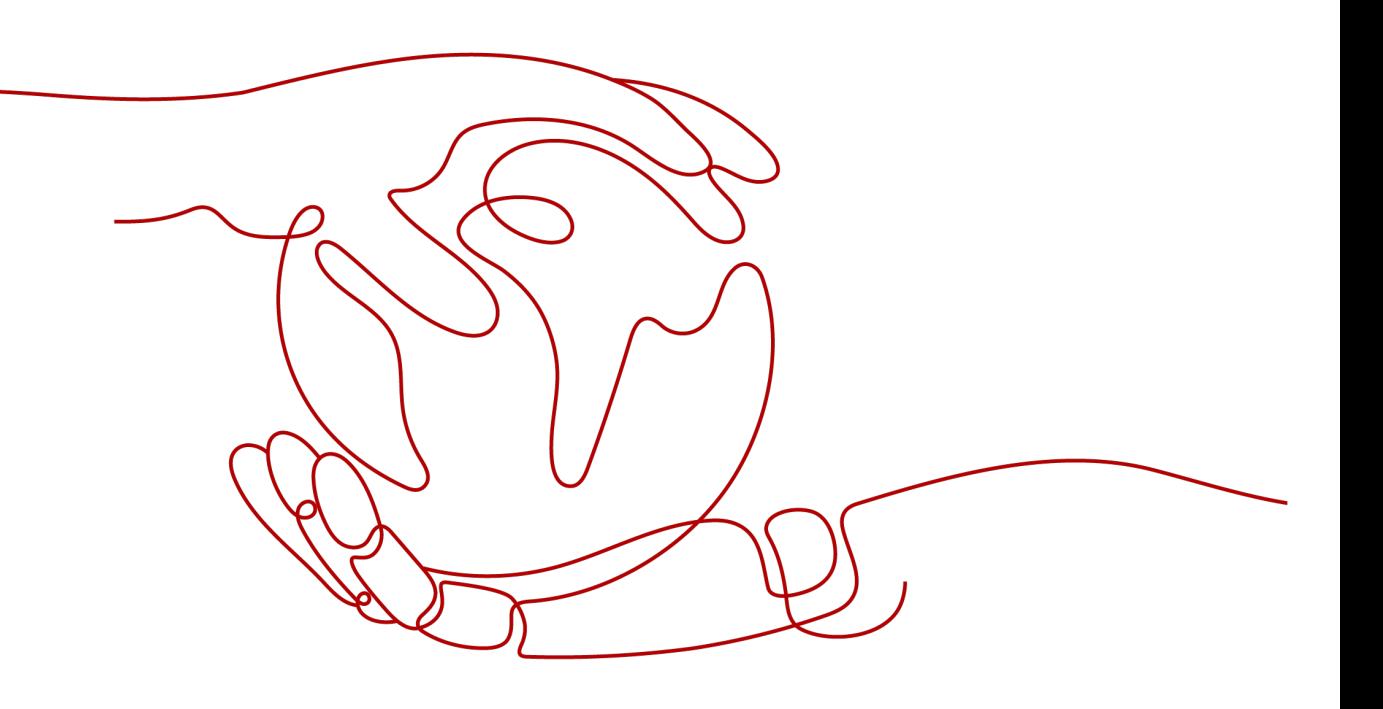

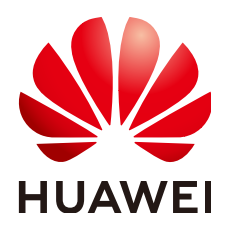

### **Copyright © Huawei Cloud Computing Technologies Co., Ltd. 2024. All rights reserved.**

No part of this document may be reproduced or transmitted in any form or by any means without prior written consent of Huawei Cloud Computing Technologies Co., Ltd.

# **Trademarks and Permissions**

 $\triangle \triangleright$  and other Huawei trademarks are the property of Huawei Technologies Co., Ltd. All other trademarks and trade names mentioned in this document are the property of their respective holders.

# **Notice**

The purchased products, services and features are stipulated by the contract made between Huawei Cloud and the customer. All or part of the products, services and features described in this document may not be within the purchase scope or the usage scope. Unless otherwise specified in the contract, all statements, information, and recommendations in this document are provided "AS IS" without warranties, guarantees or representations of any kind, either express or implied.

The information in this document is subject to change without notice. Every effort has been made in the preparation of this document to ensure accuracy of the contents, but all statements, information, and recommendations in this document do not constitute a warranty of any kind, express or implied.

# **Huawei Cloud Computing Technologies Co., Ltd.**

Address: Huawei Cloud Data Center Jiaoxinggong Road Qianzhong Avenue Gui'an New District Gui Zhou 550029 People's Republic of China

Website: <https://www.huaweicloud.com/intl/en-us/>

# **Contents**

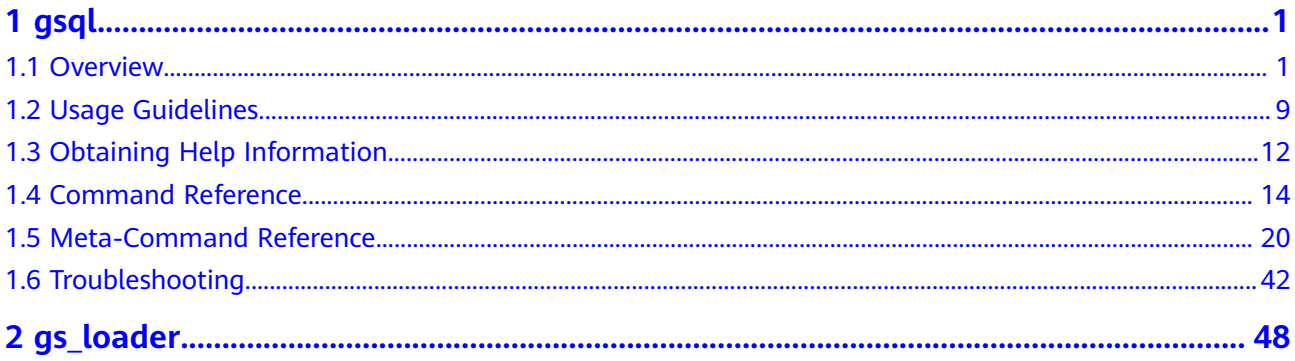

# **1 gsql**

<span id="page-3-0"></span>**gsql**, provided by GaussDB, is a database connection tool that runs in the command line. You can use **gsql** to connect to the server and perform operations and maintenance. In addition, **gsql** provides multiple features for users. For details, see **Advanced Features**.

# **1.1 Overview**

# **Basic Features**

**Connect to the database**: By default, only the local server can be connected. To connect to a remote database, you must configure the server. For details, see "Database Quick Start > Connecting to a Database > Using gsql to Connect to a Database > Remotely Connecting to a Database" in the Developer Guide.

# $\Box$  Note

If gsql is used to connect to a database, the connection timeout period will be 5 minutes. If the database has not correctly set up a connection and authenticated the identity of the client within this period, gsql will time out and exit. To resolve this problem, see **[Troubleshooting](#page-44-0)**.

- **Run SQL statements: Interactively entered SQL statements and specified SQL** statements in a file can be run.
- **Run meta-commands: Meta-commands help the administrator view** database object information, query cache information, format SQL output, and connect to a new database. For details about meta-commands, see **[Meta-Command Reference](#page-22-0)**.

# **Advanced Features**

**[Table 1-1](#page-4-0)** lists the advanced features of gsql.

| <b>Feature</b><br><b>Name</b>                | <b>Description</b>                                                                                                    |  |
|----------------------------------------------|----------------------------------------------------------------------------------------------------|--|
| Variable                                     | gsql provides a variable feature that is similar to the shell<br>command of Linux. The following \set meta-command of qsql can<br>be used to set a variable:<br>\set varname value                                                                                                    |  |
|                                              | To delete the variables set by the <b>\set</b> command, run the following<br>command:<br>\unset varname                                                                                                    |  |
|                                              | <b>NOTE</b>                                                                                                    |  |
|                                              | • A variable is a simple name-value pair. The value can be any characters<br>in any length.                                                                                                    |  |
|                                              | Variable names must consist of case-sensitive letters (including non-<br>$\bullet$<br>Latin letters), digits, and underscores (_).                                                                                                    |  |
|                                              | • If the \set varname meta-command (without the second parameter) is<br>used, the variable is set without a value specified.                                                                                                    |  |
|                                              | • If the \set meta-command without parameters is used, values of all<br>variables are displayed.                                                                                                    |  |
|                                              | For details about variable examples and descriptions, see<br><b>Variables.</b>                                                                                                    |  |
| SQL<br>substitutio                           | Common SQL statements can be set to variables using the variable<br>feature of gsql to simplify operations.                                                                                                    |  |
| n                                            | For details about examples and descriptions about SQL<br>substitution, see SQL substitution.                                                                                                    |  |
| Customize<br>d prompt                        | Prompts of gsql can be customized. Prompts can be modified by<br>changing the reserved three variables of gsql: PROMPT1,<br>PROMPT2, and PROMPT3.                                                                                                    |  |
|                                              | These variables can be set to customized values or the values<br>predefined by gsql. For details, see <b>Prompt</b> .                                                                                                    |  |
| Historical<br>client<br>operation<br>records | gsql can record historical client operations. This function is enabled<br>by specifying the -r parameter when a client is connected. The<br>number of historical records can be set using the <b>\set</b> command.<br>For example, \set HISTSIZE 50 indicates that the number of<br>historical records is set to 50. \set HISTSIZE 0 indicates that the<br>operation history is not recorded.<br><b>NOTE</b>                                                          |  |
|                                              | The default number of historical records is 32. The maximum number of<br>$\bullet$<br>historical records is 500. If interactively entered commands contain<br>Chinese characters, only the UTF-8 encoding environment is supported.                                                                                                    |  |
|                                              | For security reasons, the records containing sensitive words (such as<br>$\bullet$<br>PASSWORD, IDENTIFIED, GS_ENCRYPT_AES128, GS_DECRYPT_AES128,<br>GS_ENCRYPT, GS_DECRYPT,<br>PG_CREATE_PHYSICAL_REPLICATION_SLOT_EXTERN,<br>SECRET_ACCESS_KEY, SECRETKEY, CREATE_CREDENTIAL, ACCESSKEY,<br>and SECRET_KEY) are regarded sensitive and not recorded in historical<br>information. This indicates that you cannot view these records in<br>command output histories. |  |

<span id="page-4-0"></span>**Table 1-1** Advanced features of gsql

### <span id="page-5-0"></span>Variable

To set a variable, run the **\set** meta-command of gsql. For example, to set variable foo to **bar**, run the following command: gaussdb=# \set foo bar

To reference the value of a variable, add a colon (:) before the variable. For example, to view the value of variable foo, run the following command: gaussdb=# \echo :foo bar

This variable reference method is applicable to regular SQL statements and meta-commands except \copy, \ef, \help, \sf, and \!.

gsql pre-defines some special variables and plans the values of these variables. To ensure compatibility with later versions, do not use these variables for other purposes. For details about special variables, see **Table 1-2**.

### $\Box$  Note

- All the special variables consist of upper-case letters, digits, and underscores ().
- To view the default value of a special variable, run the **\echo :**varname metacommand, for example, **\echo :**DBNAME.

| <b>Variable</b> | <b>Setting Method</b>     | <b>Description</b>                                                                                                    |
|-----------------|---------------------------|----------------------------------------------------------------------------------------------------|
| <b>DBNAME</b>   | \set DBNAME <i>dbname</i> | Name of the connected database. This<br>variable is set again when a database is<br>connected.                                                                                                    |
| <b>ECHO</b>     | \set ECHO all   queries   | • If this variable is set to all, only the<br>query information is displayed. This<br>has the same effect as specifying the -<br>a parameter when gsql is used to<br>connect to a database.                 |
|                 |                           | • If this variable is set to queries, the<br>command line and query information<br>are displayed. This has the same effect<br>as specifying the -e parameter when<br>gsql is used to connect to a database. |

**Table 1-2** Settings of special variables

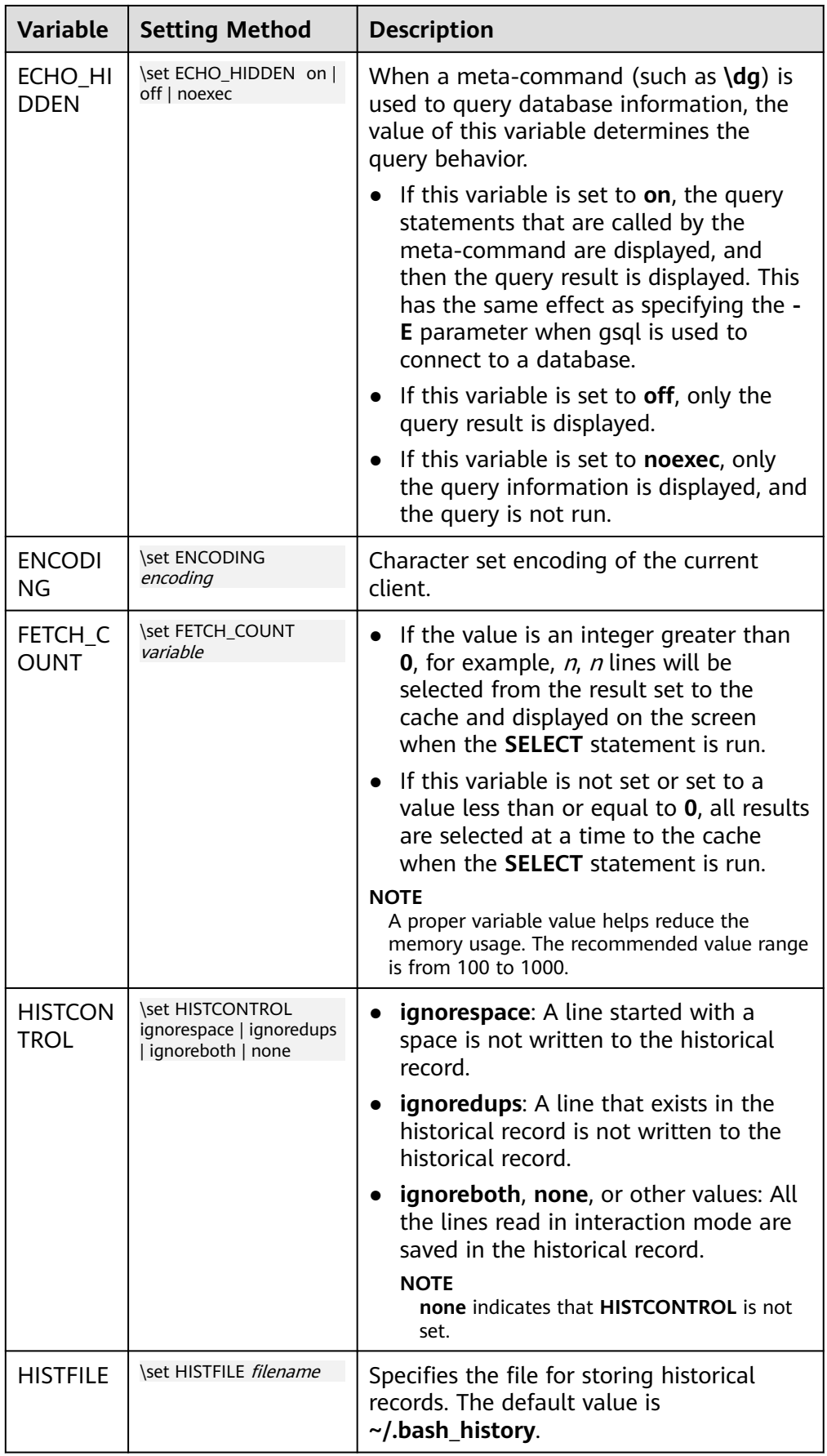

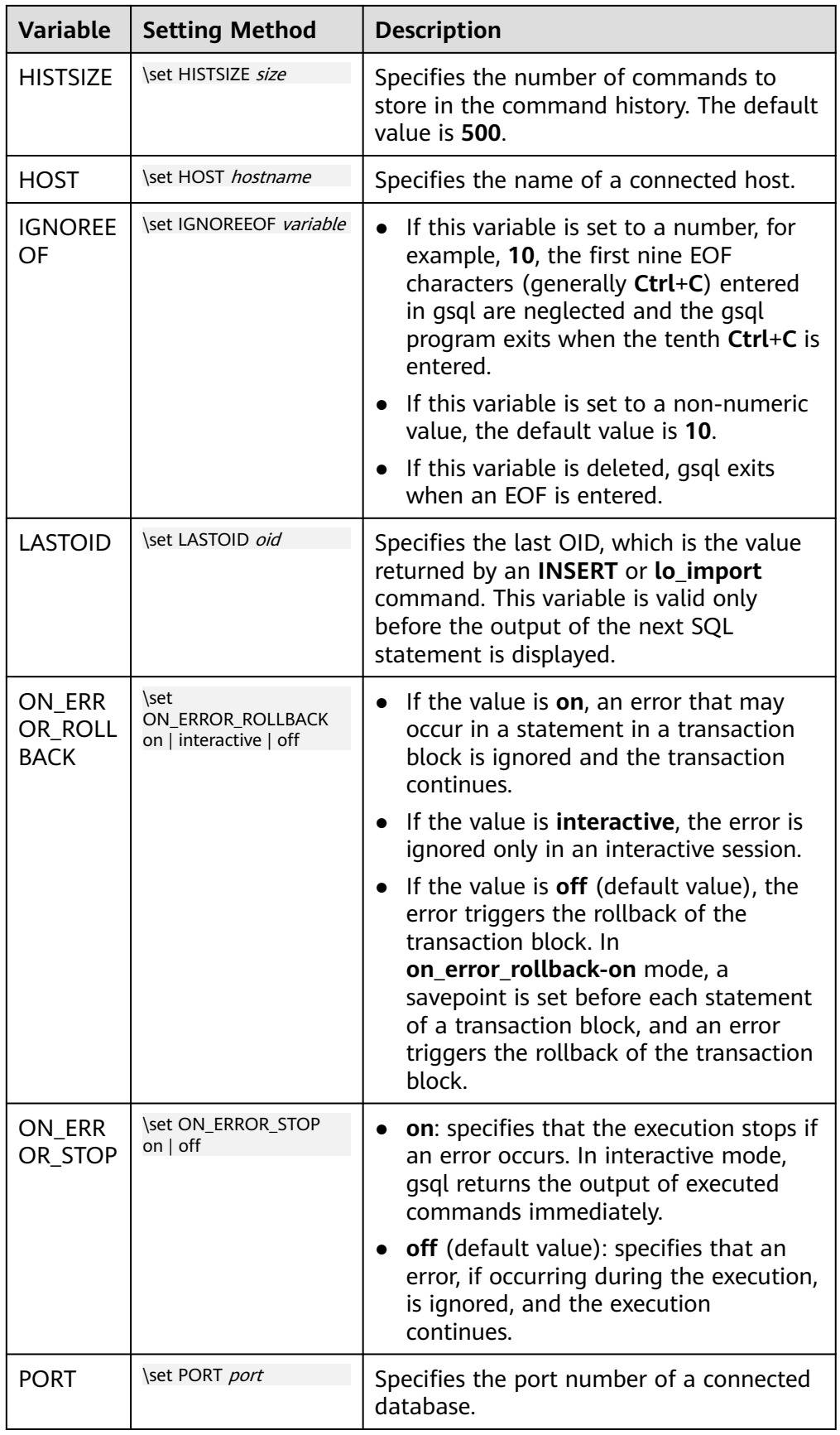

<span id="page-8-0"></span>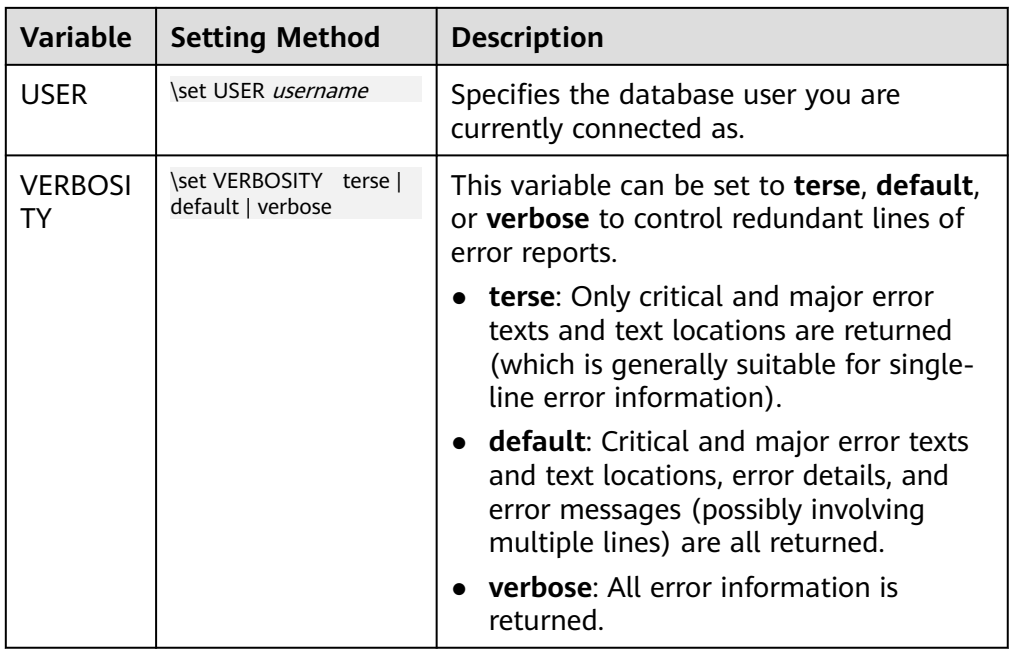

● SQL substitution

gsql, like a parameter of a meta-command, provides a key feature that enables you to substitute a standard SQL statement for a gsql variable. gsql also provides a new alias or identifier for the variable. To replace the value of a variable using the SQL substitution method, add a colon (:) before the variable. For example:

```
gaussdb=# \set foo 'HR.areaS'
gaussdb=# select * from :foo;
area id | area name
---------+------------------------
     4 | Middle East and Africa
     3 | Asia
     1 | Europe
     2 | Americas
```
(4 rows)

The above command queries the HR.areaS table.

# **NOTICE**

The value of the variable is copied literally, so it can even contain unbalanced quotation marks or backslash commands. Therefore, the input content must be meaningful.

**Prompt** 

The gsql prompt can be set using the three variables in **[Table 1-3](#page-9-0)**. These variables consist of characters and special escape characters.

| <b>Variab</b><br>le            | <b>Description</b>                                                                                                    | <b>Example</b>                                                                                                    |
|--------------------------------|----------------------------------------------------------------------------------------------------|----------------------------------------------------------------------------------------------------|
| <b>PROM</b><br>PT <sub>1</sub> | Specifies the normal<br>prompt used when gsql<br>requests a new<br>command.<br>The default value of<br>PROMPT1 is:<br>%/%R%#                                                  | PROMPT1 can be used to change the<br>prompt.<br>Change the prompt to [local]:<br>qaussdb=> \set PROMPT1 %M<br>[local:/tmp/gaussdba_mppdb]<br>• Change the prompt to name:<br>qaussdb=> \set PROMPT1 name<br>name<br>Change the prompt to $=$ :<br>$\bullet$<br>qaussdb=> \set PROMPT1 %R   |
| <b>PROM</b><br>PT <sub>2</sub> | Specifies the prompt<br>displayed when more<br>input is expected<br>because the command<br>that is not terminated<br>with a semicolon $($ ;) or a<br>quote (") is not closed. | <i>PROMPT2</i> can be used to display the<br>prompt.<br>gaussdb=# \set PROMPT2 TEST<br>gaussdb=# select * from HR.areaS TEST;<br>area id  <br>area name<br>1   Europe<br>2   Americas<br>4   Middle East and Africa<br>3   Asia<br>$(4$ rows))                                             |
| <b>PROM</b><br>PT <sub>3</sub> | Specifies the prompt<br>displayed when the<br><b>COPY</b> statement (such<br>as COPY FROM STDIN)<br>is run and data input is<br>expected.                                     | PROMPT3 can be used to display the<br><b>COPY</b> prompt.<br>qaussdb=# \set PROMPT3 '>>>>'<br>gaussdb=# copy HR.areaS from STDIN;<br>Enter data to be copied followed by a newline.<br>End with a backslash and a period on a line by<br>itself.<br>$>>$ >>1 aa<br>$\gg >> 2$ bb<br>>>>>\. |

<span id="page-9-0"></span>**Table 1-3** Prompt variables

The value of the selected prompt variable is printed literally. However, a value containing a percent sign (%) is replaced by the predefined contents depending on the character following the percent sign (%). For details about the defined substitutions, see **Table 1-4**.

**Table 1-4** Defined substitutions

| Symbol | <b>Description</b>                                                                                                    |
|--------|----------------------------------------------------------------------------------------------------|
| %M     | Replaced with the full host name (with domain name). The full name is [local] if the connection is over UDS or [local:/dir/<br>name] if the UDS is not at the compiled default location. |
| %m     | Replaced with the host name truncated at the first dot. It is<br>[local] if the connection is over UDS.                                                                                  |

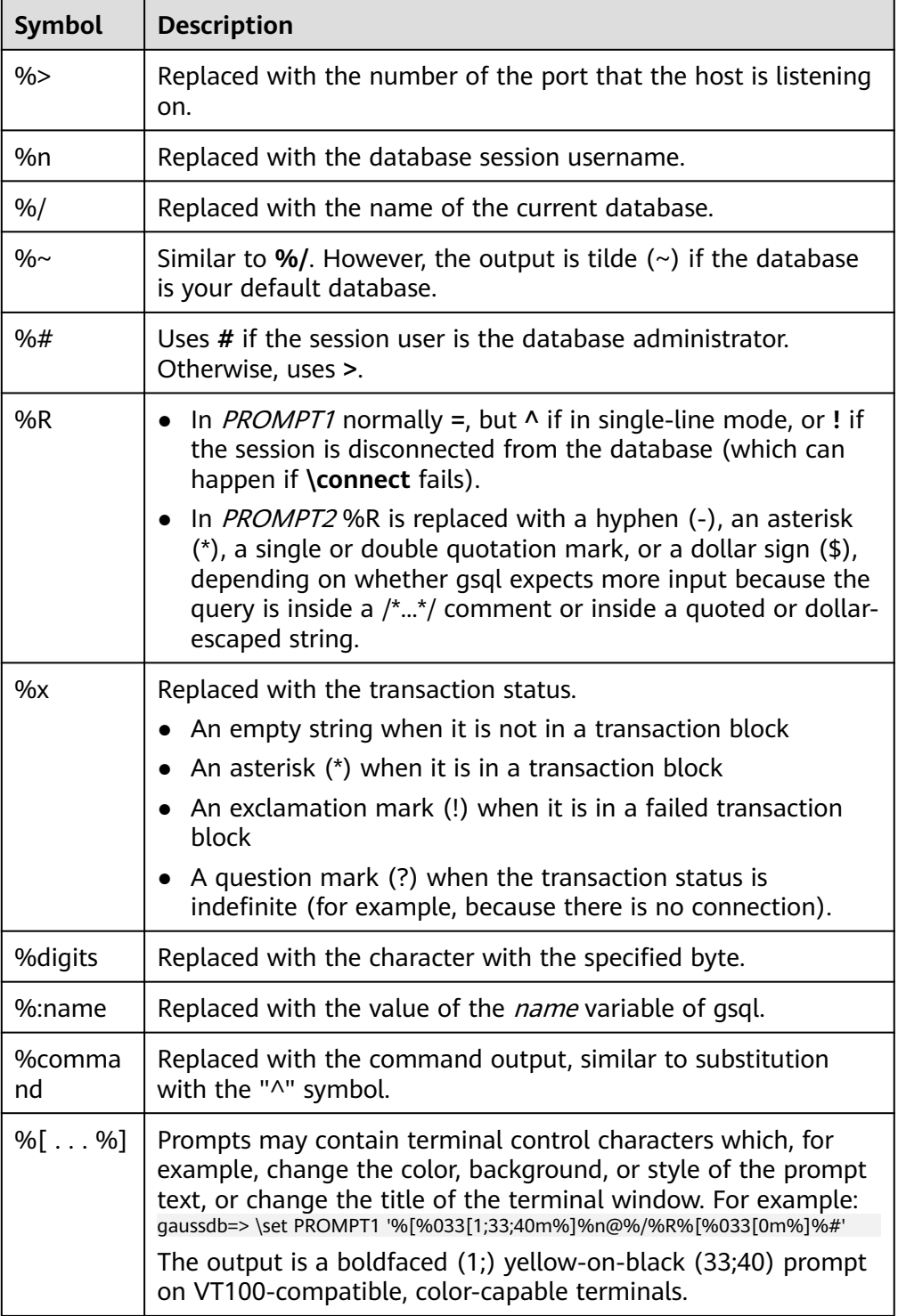

# <span id="page-11-0"></span>**Environment Variables**

| <b>Name</b>                           | <b>Description</b>                                                                                                    |  |  |
|---------------------------------------|----------------------------------------------------------------------------------------------------|--|--|
| <b>COLUMNS</b>                        | If $\setminus$ set columns is set to 0, this parameter controls the<br>width of the wrapped format. This width determines<br>whether to change the wide output mode into the<br>vertical output mode if automatic expansion is enabled.                                                                                                    |  |  |
| <b>PAGER</b>                          | If the query results do not fit on the screen, they are<br>redirected through this command. You can use the \pset<br>command to disable the pager. Typically, the more or<br>less command is used for viewing the query result page<br>by page. The default is platform-dependent.<br><b>NOTE</b><br>Display of the less command is affected by the LC_CTYPE<br>environment variable.                                                                                                    |  |  |
| PSQL_EDITOR                           | The $\leq$ and $\leq$ commands use the editor specified by                                                                                                    |  |  |
| <b>EDITOR</b>                         | the environment variables. The variables are examined<br>in the order listed. The default editor on Unix is vi.                                                                                                    |  |  |
| <b>VISUAL</b>                         |                                                                                                    |  |  |
| PSQL_EDITOR_LINEN<br><b>UMBER ARG</b> | When the $\leq$ or $\leq$ command is used with a line<br>number parameter, this variable specifies the command-<br>line parameter used to pass the starting line number to<br>the editor. For editors, such as Emacs or vi, this is a plus<br>sign. Include a space in the value of the variable if space<br>is needed between the option name and the line<br>number. For example:<br>PSQL_EDITOR_LINENUMBER_ARG = '+'<br>PSQL_EDITOR_LINENUMBER_ARG='--line '<br>A plus sign (+) is used by default on Unix. |  |  |
| <b>PSQLRC</b>                         | Specifies the location of the user's gsqlrc file.                                                                                                    |  |  |
| <b>SHELL</b>                          | Has the same effect as the \! command.                                                                                                    |  |  |
| <b>TMPDIR</b>                         | Specifies the directory for storing temporary files. The<br>default value is /tmp.                                                                                                    |  |  |

**Table 1-5** Environment variables related to gsql

# **1.2 Usage Guidelines**

# **Prerequisites**

The user using **gsql** must have the permission to access the database.

# **Background**

You can use the **gsql** command to connect to the local database or remote database. When connecting to the remote database, enable remote connection on the server. For details, see "Database Quick Start > Connecting to a Database > Using gsql to Connect to a Database > Remotely Connecting to a Database" in the Developer Guide.

## **Procedure**

**Step 1** Connect to the GaussDB server using the **gsql** tool.

The **gsql** tool uses the **-d** parameter to specify the target database name, the **-U** parameter to specify the database username, the **-h** parameter to specify the host name, and the **-p** parameter to specify the port number.

### $\Box$  note

If the database name is not specified, the default database name generated during initialization will be used. If the database username is not specified, the current OS username will be used by default. If a variable does not belong to any parameter (such as  **d** and **-U**), and **-d** is not specified, the variable will be used as the database name. If **-d** is specified but **-U** is not specified, the variable will be used as the database username.

Example 1: Connect to the 8000 port of the local postgres database as user **omm**.

**gsql -d** postgres **-p** 8000

Example 2: Connect to the 8000 port of the remote postgres database as user **jack**.

**gsql -h** 10.180.123.163 **-d** postgres **-U** jack **-p** 8000

In a centralized database instance, when connecting to the primary DN, you can use commas (,) to separate the IP addresses of DNs and add them to the end of  **h**. **gsql** connects to each IP address in sequence to check whether the current DN is the primary DN. If no, **gsql** disconnects from the current IP address and attempts to connect to the next IP address until the primary DN is found.

**gsql -h** 10.180.123.163,10.180.123.164,10.180.123.165 **-d** postgres **-U** jack **-p** 8000

Example 3: *postgres* and *omm* do not belong to any parameter, and they are used as the database name and the username, respectively.

**gsql** postgres omm **-p** 8000

### **Equals**

**gsql -d** postgres **-U** omm **-p** 8000

For details about the **gsql** parameters, see **[Command Reference](#page-16-0)**.

**Step 2** Run a SQL statement.

The following takes creating database **human\_staff** as an example:

```
CREATE DATABASE human_staff;
CREATE DATABASE
```
Ordinarily, input lines end when a command-terminating semicolon is reached. If the command is sent and executed without any error, the command output is displayed on the screen.

**Step 3** Execute gsql meta-commands.

The following takes all GaussDB databases and description information as an example:

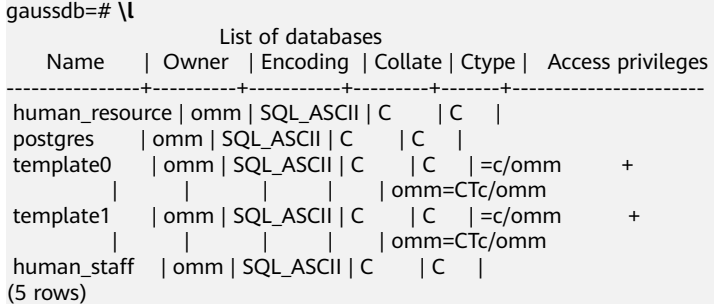

For details about **gsql** meta-commands, see **[Meta-Command Reference](#page-22-0)**.

```
----End
```
## **Example**

The example shows how to spread a command over several lines of input. Note the prompt change:

```
gaussdb=# CREATE TABLE HR.areaS(
gaussdb(# area_ID NUMBER,
gaussdb(# area_NAME VARCHAR2(25)
gaussdb-# )tablespace EXAMPLE;
CREATE TABLE
```
Query the table definition:

gaussdb=# \d HR.areaS Table "hr.areas" Column | Type | Modifiers -----------+-----------------------+---------- area id | numeric | not null area\_name | character varying(25) |

### Insert four lines of data into **HR.areaS**.

```
gaussdb=# INSERT INTO HR.areaS (area_ID, area_NAME) VALUES (1, 'Europe');
INSERT 0 1
gaussdb=# INSERT INTO HR.areaS (area_ID, area_NAME) VALUES (2, 'Americas');
INSERT 0 1
gaussdb=# INSERT INTO HR.areaS (area_ID, area_NAME) VALUES (3, 'Asia');
INSERT 0 1
gaussdb=# INSERT INTO HR.areaS (area_ID, area_NAME) VALUES (4, 'Middle East and Africa');
INSERT 0 1
```
#### Change the prompt.

gaussdb=# \set PROMPT1 '%n@%m %~%R%#' omm@[local] gaussdb=#

### Query the table:

```
omm@[local] gaussdb=# SELECT * FROM HR.areaS;
 area_id | area_name 
     1 | Europe
```

```
 4 | Middle East and Africa
```
- 2 | Americas
- 3 | Asia

(4 rows)

Use the **\pset** command to display the table in different ways:

omm@[local] gaussdb=# \pset border 2 Border style is 2.

<span id="page-14-0"></span>omm@[local] gaussdb=# SELECT \* FROM HR.areaS;

```
+---------+------------------------+
| area_id | area_name |
+---------+------------------------+
| 1 | Europe |
| 2 | Americas |
| 3 | Asia |
  4 | Middle East and Africa |
+---------+------------------------+
(4 rows)
omm@[local] gaussdb=# \pset border 0
Border style is 0.
omm@[local] gaussdb=# SELECT * FROM HR.areaS;
area_id area_name 
    1 Europe
    2 Americas
    3 Asia
    4 Middle East and Africa
```
(4 rows)

### Use the meta-command:

omm@[local] gaussdb=# \a \t \x Output format is unaligned. Showing only tuples. Expanded display is on. omm@[local] gaussdb=# SELECT \* FROM HR.areaS; area\_id|2 area\_name|Americas

area\_id|1 area\_name|Europe

area\_id|4 area\_name|Middle East and Africa

area\_id|3 area\_name|Asia omm@[local] gaussdb=#

# **1.3 Obtaining Help Information**

# **Procedure**

When connecting to the database, run the following command to obtain the help information: **gsql --help**

The following help information is displayed:

...... Usage: gsql [OPTION]... [DBNAME [USERNAME]]

General options:

 -c, --command=COMMAND run only single command (SQL or internal) and exit -d, --dbname=DBNAME database name to connect to (default: "omm") -f, --file=<FILE\_NAME> execute commands from file, then exit ......

● When connecting to the database, run the following command to obtain the help information: **help**

The following help information is displayed:

You are using gsql, the command-line interface to gaussdb. Type: \copyright for distribution terms

 \h for help with SQL commands \? for help with gsql commands \g or terminate with semicolon to execute query  $\qquad \qquad \setminus q$  to quit

# **Examples**

**Step 1** Connect to the database.

**gsql -d** gaussdb **-p** 8000

**gaussdb** is the name of the database, and 8000 is the port number of the CN.

If information similar to the following is displayed, the connection succeeds:

gsql ((GaussDB Kernel 503.1.XXX build f521c606) compiled at 2021-09-16 14:55:22 commit 2935 last mr 6385 release) Non-SSL connection (SSL connection is recommended when requiring high-security)

Type "help" for help.

**----End**

### **Step 1** View the gsql help information. For details, see **Table 1-6**.

**Table 1-6** gsql online help

| <b>Description</b>                                                     | <b>Example</b>                                                                                                    |
|------------------------------------------------------------------------|----------------------------------------------------------------------------------------------------|
| Query the copyright.                                                   | \copyright                                                                                                    |
| View help information<br>about SQL statements<br>supported by GaussDB. | View help information about SQL statements<br>supported by GaussDB.<br>For example, view all SQL statements supported by<br>GaussDB.<br>qaussdb=#\h<br>Available help:<br><b>ABORT</b><br><b>ALTER AGGREGATE</b>                                                                                                    |
|                                                                        |                                                                                                    |
|                                                                        | For example, view parameters of the CREATE<br><b>DATABASE</b> command:                                                                                                    |
|                                                                        | qaussdb=# \help CREATE DATABASE<br><b>CREATE DATABASE</b><br>Command:<br>Description: create a new database<br>Syntax:<br>CREATE DATABASE database name<br>[ [ WITH ] { [ OWNER [=] user_name ]  <br>[TEMPLATE [=] template ]<br>[ ENCODING [=] encoding ]<br>[ LC_COLLATE [=] lc_collate ] <br>$[LC CTYPE = ]$ $[c ctype]$<br>[ DBCOMPATIBILITY [=] compatibility_type ]<br>[TABLESPACE [=] tablespace_name ]<br>[ CONNECTION LIMIT [=] connlimit ] }[] ]; |

<span id="page-16-0"></span>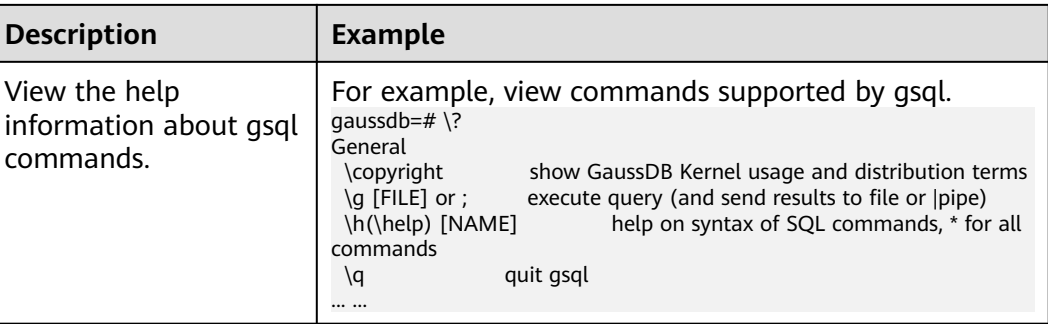

**----End**

# **1.4 Command Reference**

For details about gsql parameters, see **Table 1-7**, **[Table 1-8](#page-17-0)**, **[Table 1-9](#page-19-0)**, and **[Table](#page-21-0) [1-10](#page-21-0)**.

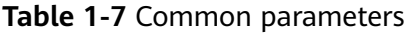

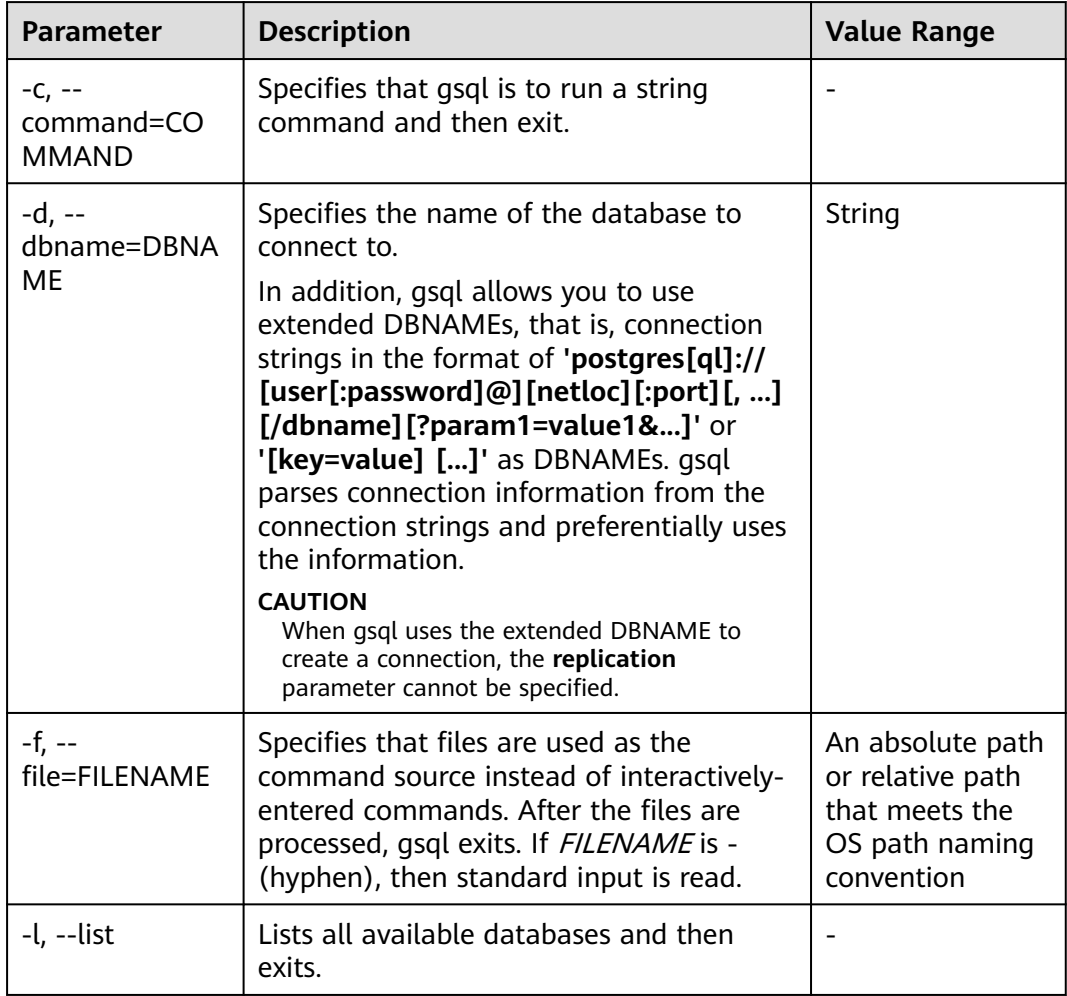

<span id="page-17-0"></span>

| <b>Parameter</b>                            | <b>Description</b>                                                                                                    | <b>Value Range</b> |
|---------------------------------------------|----------------------------------------------------------------------------------------------------|--------------------|
| -v, --set, --<br>variable=NAME<br>$=$ VALUE | Sets gsgl variable NAME to VALUE.<br>For details about variable examples and<br>descriptions, see <b>Variables</b> .                                                                                                    |                    |
| -X, --no-gsglrc                             | Does not read the startup file (neither the<br>system-wide gsqlrc file nor the user's<br>$\sim$ /.gsqlrc file).<br><b>NOTE</b><br>The startup file is $\sim$ /.gsqlrc by default or it can<br>be specified by the environment variable<br><b>PSOLRC.</b>                                                                                                    |                    |
| -1 ("one"), --<br>single-<br>transaction    | When gsql uses the -f parameter to<br>execute a script, START TRANSACTION<br>and <b>COMMIT</b> are added to the start and<br>end of the script, respectively, so that the<br>script is executed as one transaction. This<br>ensures that the script is executed<br>successfully. If the script cannot be<br>executed, the script is invalid.<br><b>NOTE</b><br>If the script has used <b>START TRANSACTION</b> ,<br><b>COMMIT, or ROLLBACK, this parameter is</b><br>invalid. |                    |
| -?, --help                                  | Displays help information about gsql<br>command parameters, and exits.                                                                                                    |                    |
| -V, --version                               | Prints the gsql version information and<br>exits.                                                                                                    |                    |

**Table 1-8** Input and output parameters

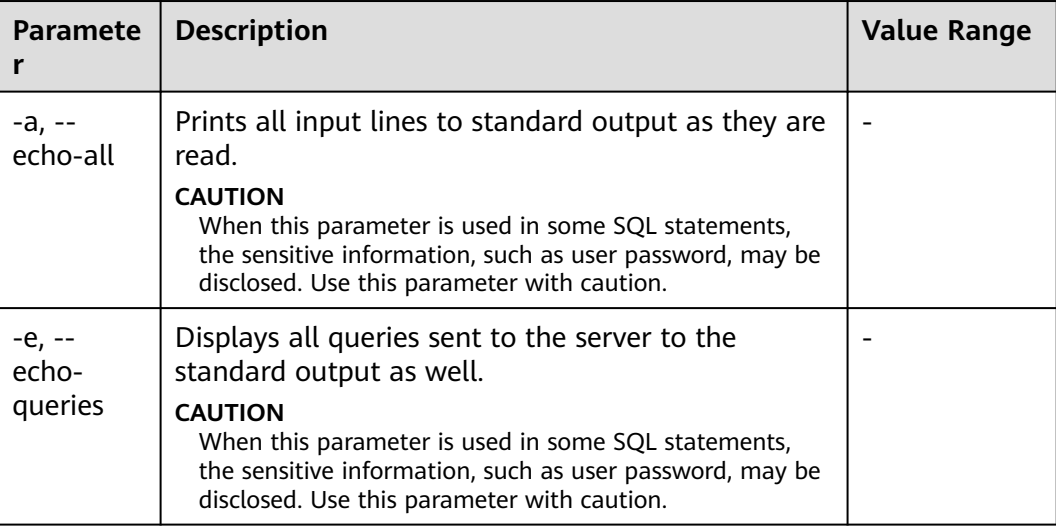

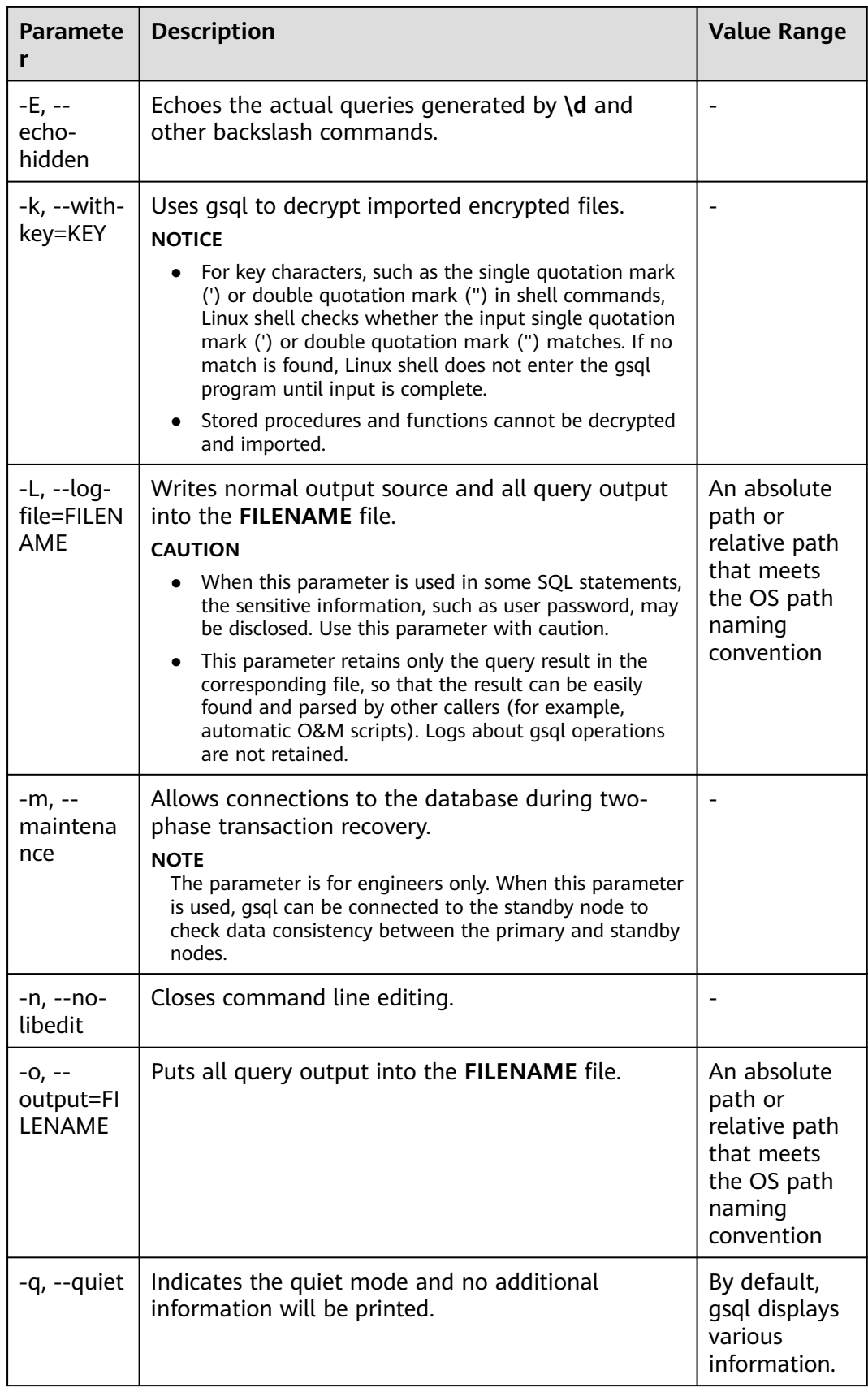

<span id="page-19-0"></span>

| <b>Paramete</b>                                          | <b>Description</b>                                                                                                    | <b>Value Range</b> |
|----------------------------------------------------------|----------------------------------------------------------------------------------------------------|--------------------|
| -S, --<br>single-<br>step                                | Runs in single-step mode. It indicates that the user<br>is prompted before each command is sent to the<br>server. This option can be also used for canceling<br>execution. Use this option to debug scripts. |                    |
|                                                          | <b>CAUTION</b><br>When this parameter is used in some SQL statements,<br>the sensitive information, such as user password, may be<br>disclosed. Use this parameter with caution.                             |                    |
| $-S, --$<br>single-line                                  | Runs in single-line mode where a line break<br>terminates a command, as a semicolon does.                                                                                                    |                    |
| $-C, -C1, -$<br>enable-<br>client-<br>encryptio<br>$n=1$ | Enables the encrypted database function when the<br>-C parameter is used to connect to a local or<br>remote database. The encrypted equality query is<br>supported.                                          |                    |

**Table 1-9** Output format parameters

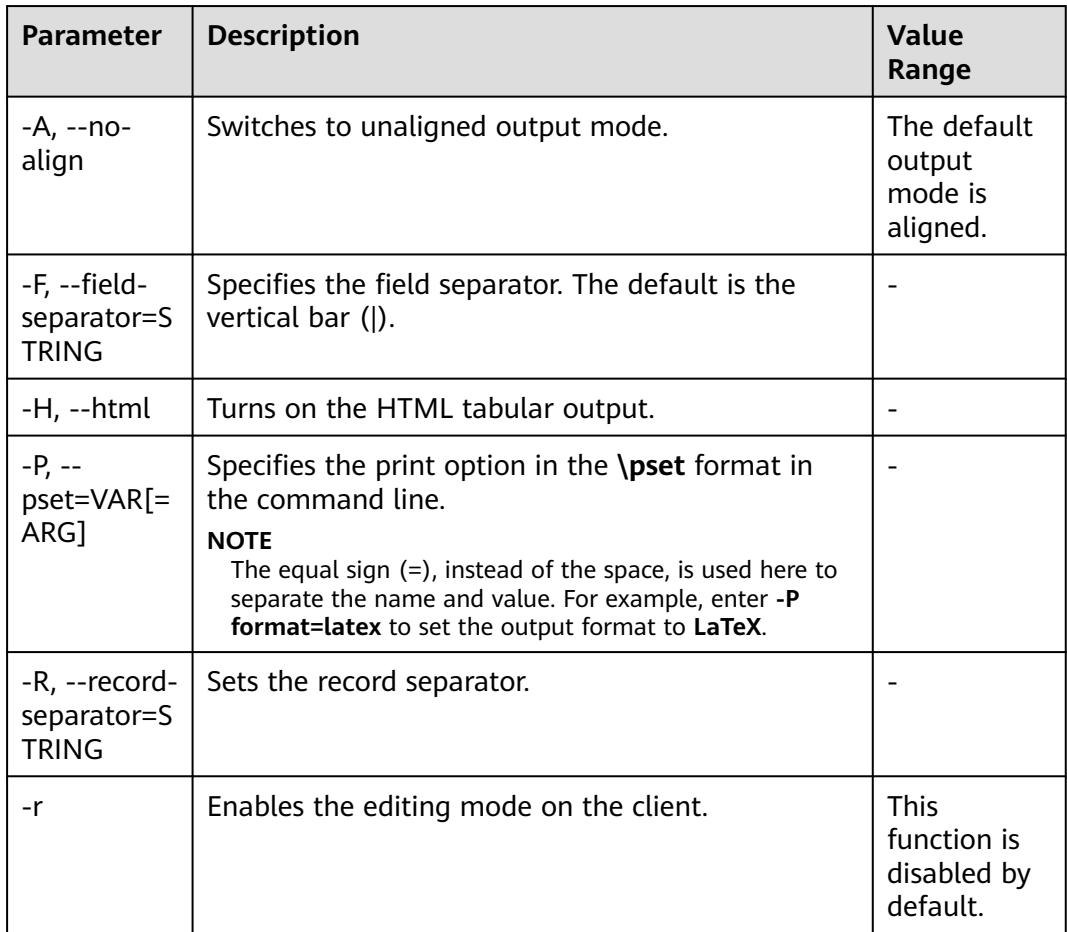

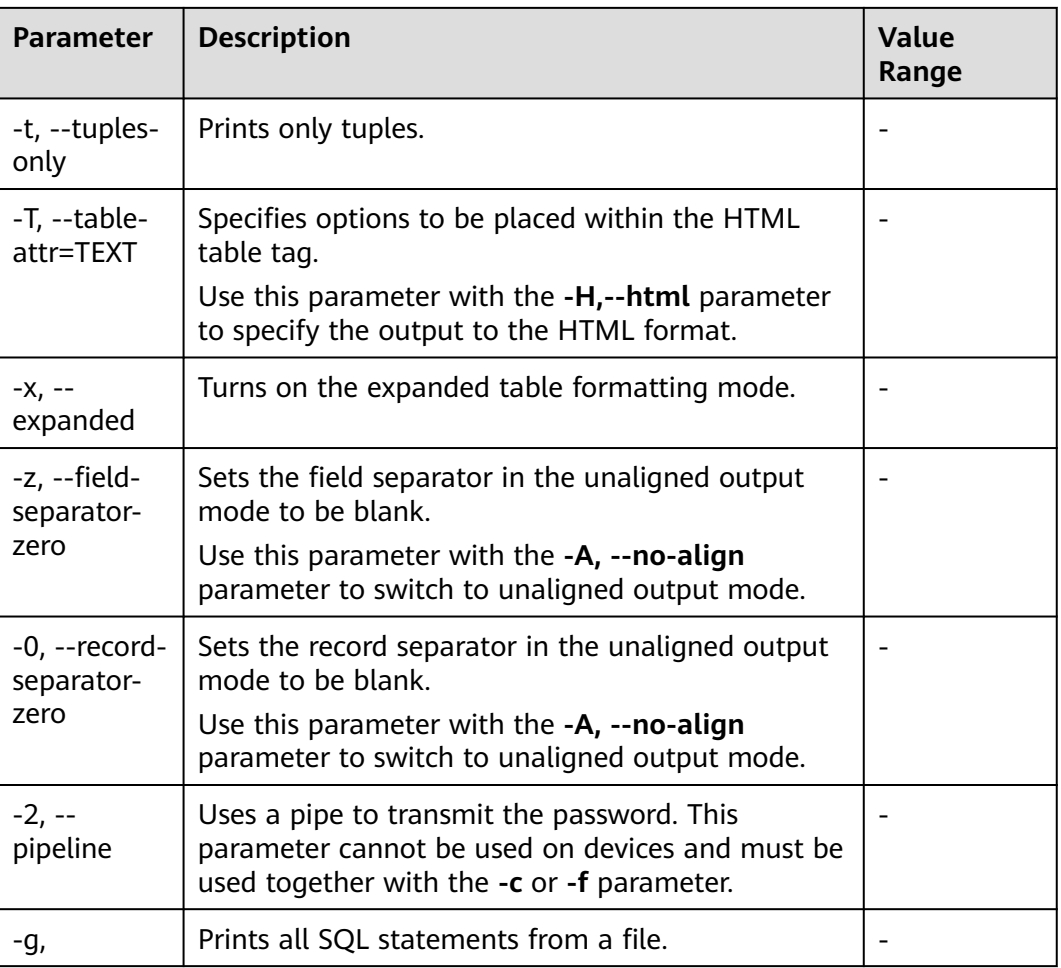

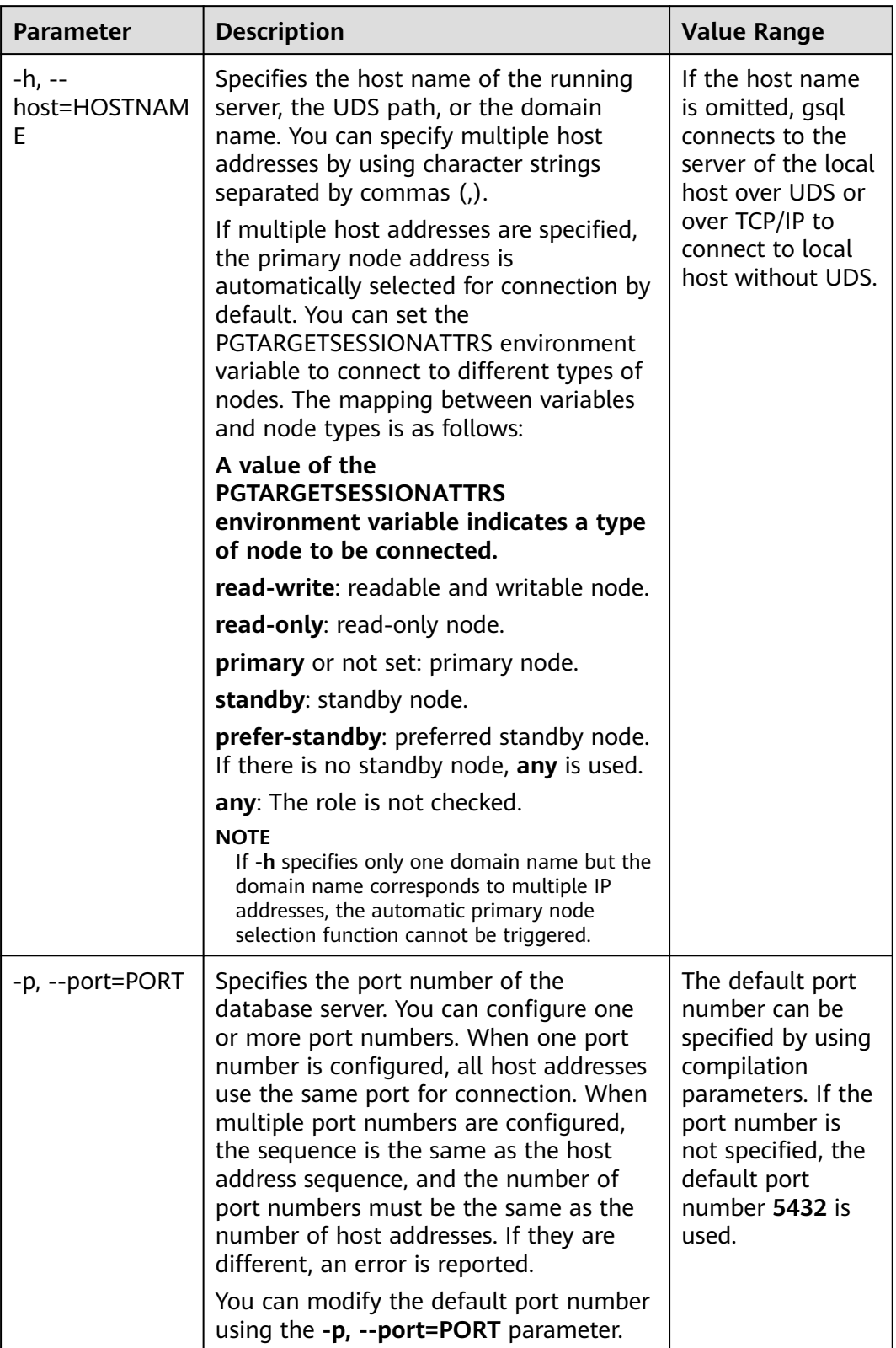

# <span id="page-21-0"></span>**Table 1-10** Connection parameters

<span id="page-22-0"></span>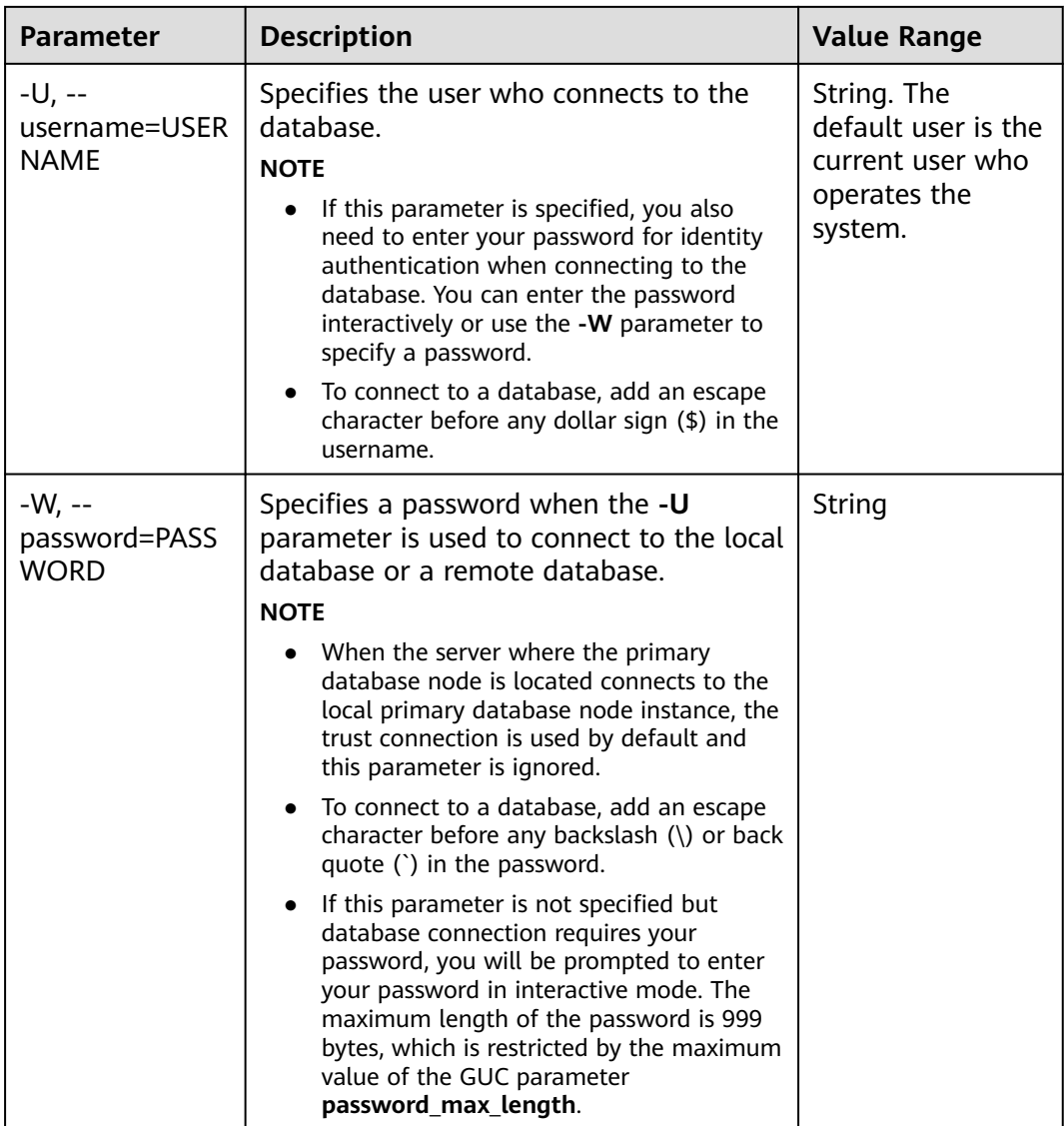

# **1.5 Meta-Command Reference**

This section describes meta-commands provided by gsql after the GaussDB database CLI tool is used to connect to a database. A gsql meta-command can be anything that you enter in gsql and begins with an unquoted backslash.

# **Precautions**

- The format of the gsql meta-command is a backslash (\) followed by a command verb, and then a parameter. The parameters are separated from the command verb and from each other by any number of whitespace characters.
- To include whitespace characters into an argument, you must quote them with a single straight quotation mark. To include a single straight quotation mark into such an argument, precede it by a backslash. Anything contained in single quotation marks is furthermore subject to C-like substitutions for \n (new line), \t (tab), \b (backspace), \r (carriage return), \f (form feed), \digits (octal), and \xdigits (hexadecimal).
- Within a parameter, text enclosed in double quotation marks ("") is taken as a command line input to the shell. The output of the command (with any trailing newline removed) is taken as the argument value.
- If an unquoted argument begins with a colon  $($ ;), the argument is taken as a gsql variable and the value of the variable is used as the argument value instead.
- Some commands take an SQL identifier (such as a table name) as a parameter. These parameters follow the SQL syntax rules: Unquoted letters are forced to lowercase, while double quotation marks ("") protect letters from case conversion and allow incorporation of whitespace into the identifier. Within double quotation marks, paired double quotation marks reduce to a single double quotation mark in the result name. For example, **FOO"BAR"BAZ** is interpreted as **fooBARbaz**, and **"Aweird""name"** becomes **A weird"name**.
- Parsing for arguments stops when another unquoted backslash is found. This is taken as the beginning of a new meta-command. The special sequence  $\setminus$ (two backslashes) marks the end of parameters and continues parsing SQL statements if any. In this way, SQL and gsql commands can be freely mixed in a line. But in any case, the arguments of a meta-command cannot continue beyond the end of the line.

# **Meta-commands**

For details about meta-commands, see **Table 1-11**, **[Table 1-12](#page-25-0)**, **[Table 1-13](#page-26-0)**, **[Table](#page-27-0) [1-14](#page-27-0)**, **[Table 1-16](#page-36-0)**, **[Table 1-18](#page-40-0)**, **[Table 1-19](#page-40-0)**, **[Table 1-20](#page-41-0)**, , and **[Table 1-22](#page-42-0)**.

# **NOTICE**

FILE mentioned in the commands listed in the following table indicates a file path. This path can be an absolute path such as **/home/gauss/file.txt** or a relative path, such as **file.txt**. By default, a **file.txt** is created in the path where the user runs gsql commands.

| <b>Parameter</b> | <b>Description</b>                                                                       | <b>Value Range</b>       |
|------------------|------------------------------------------------------------------------------------------|--------------------------|
| \copyright       | Displays GaussDB version and copyright<br>information.                                   | $\overline{\phantom{0}}$ |
|                  | $\g$ [FILE] or ;   Performs a query operation and sends<br>the result to a file or pipe. | $\overline{\phantom{0}}$ |

**Table 1-11** Common meta-commands

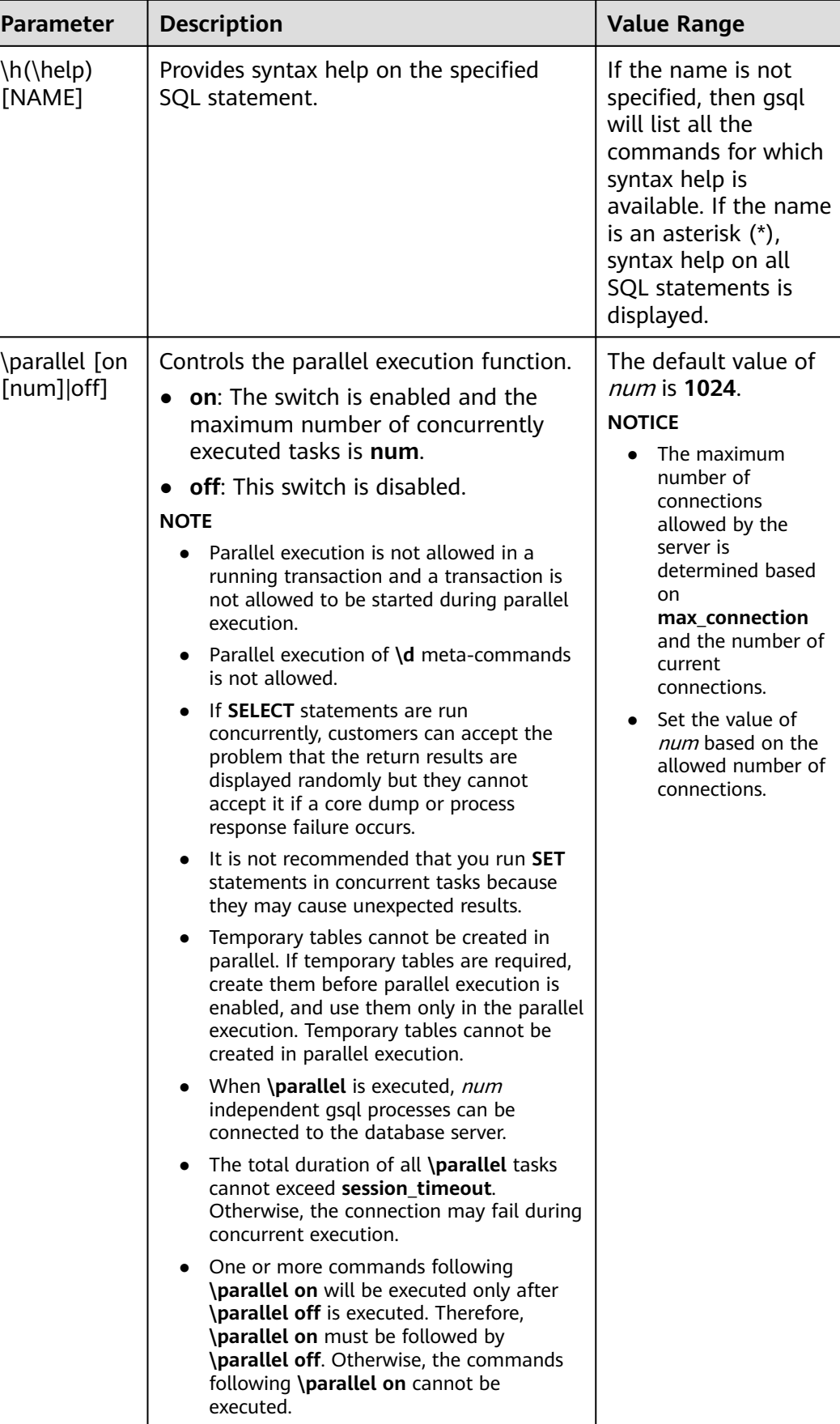

<span id="page-25-0"></span>

| <b>Parameter</b> | <b>Description</b>                                                                                     | <b>Value Range</b> |
|------------------|----------------------------------------------------------------------------------------------------|--------------------|
| ١q               | Exits the gsql program. This command is<br>executed only when a script terminates<br>in a script file. |                    |

**Table 1-12** Query buffer meta-commands

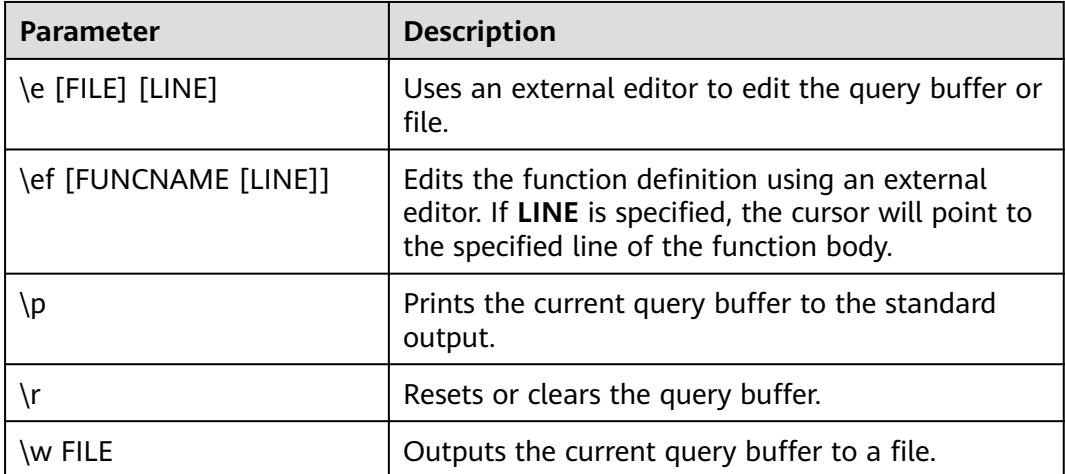

<span id="page-26-0"></span>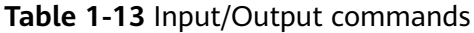

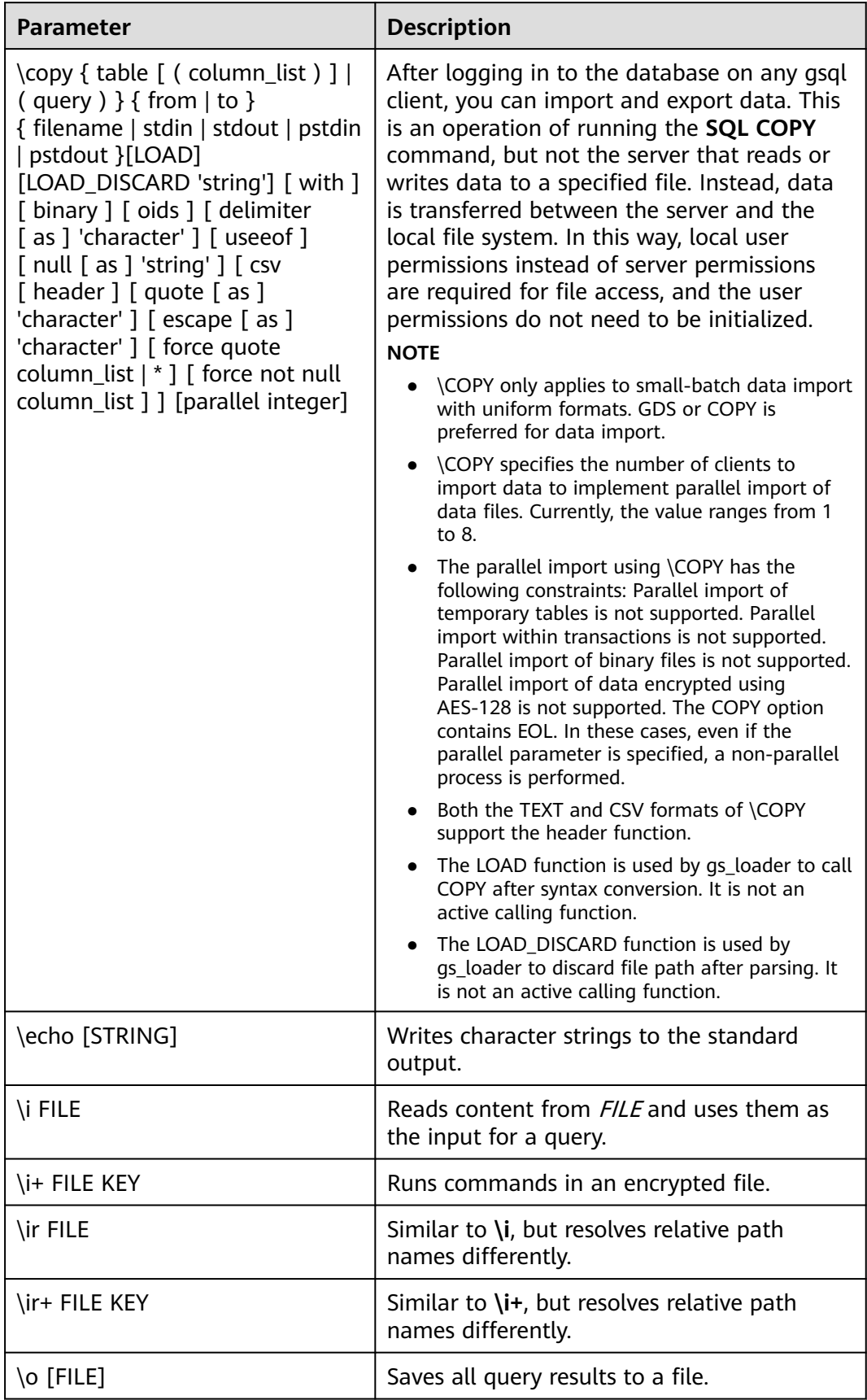

<span id="page-27-0"></span>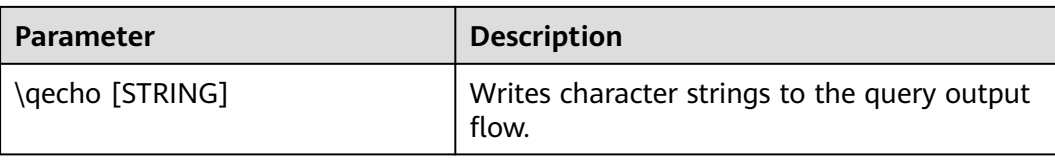

## $\Box$  note

In **Table 1-14**, **S** indicates displaying the system object and **+** indicates displaying the additional description information of the object. **[PATTERN](#page-42-0)** specifies the name of an object to be displayed.

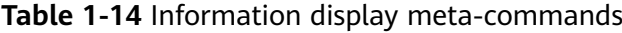

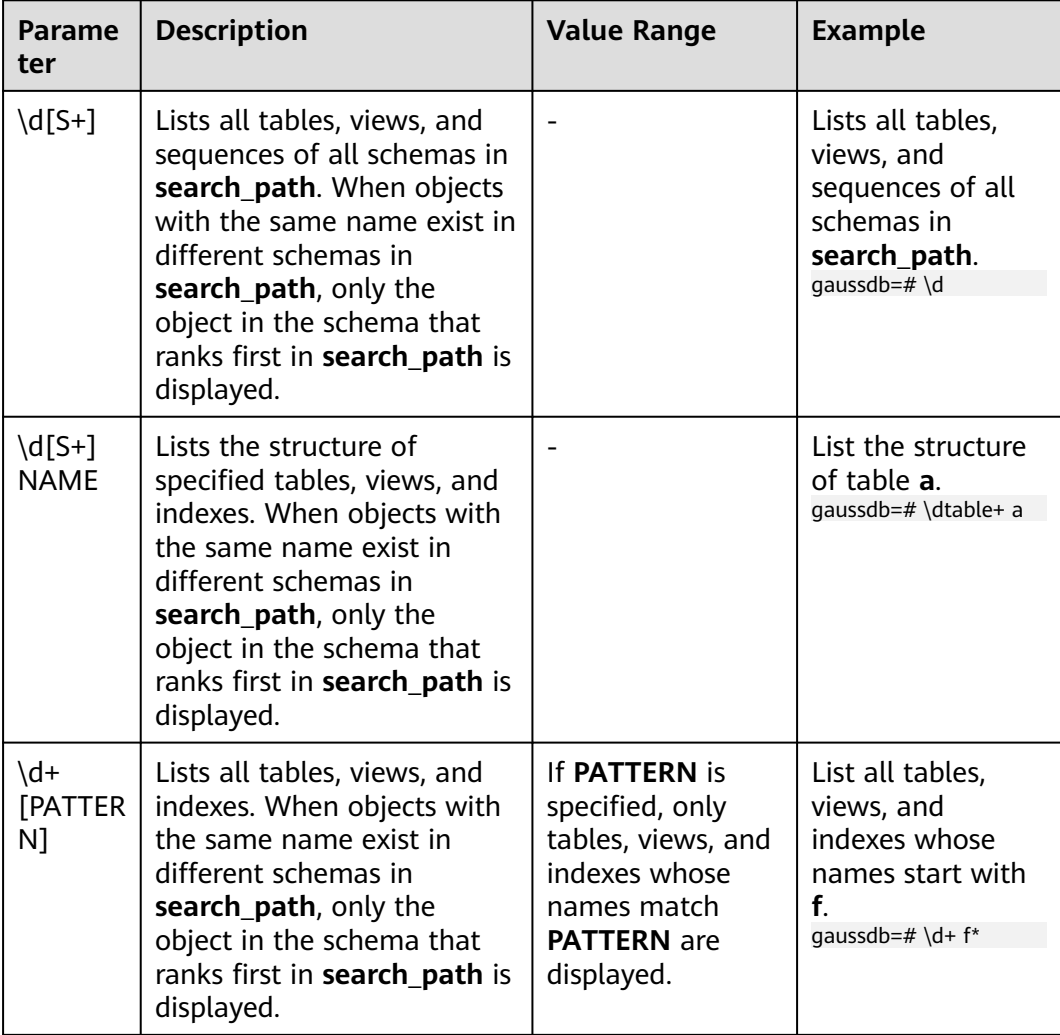

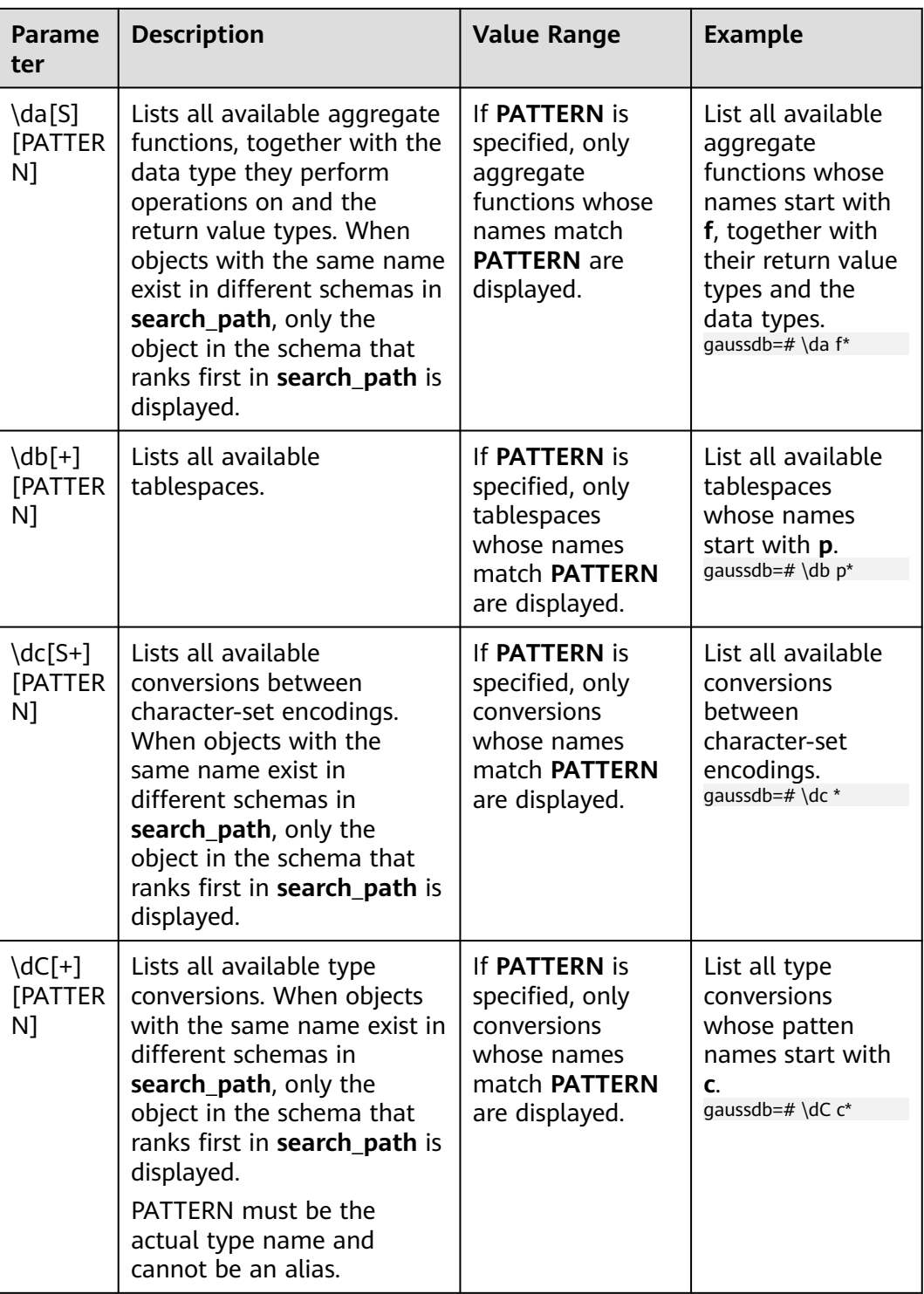

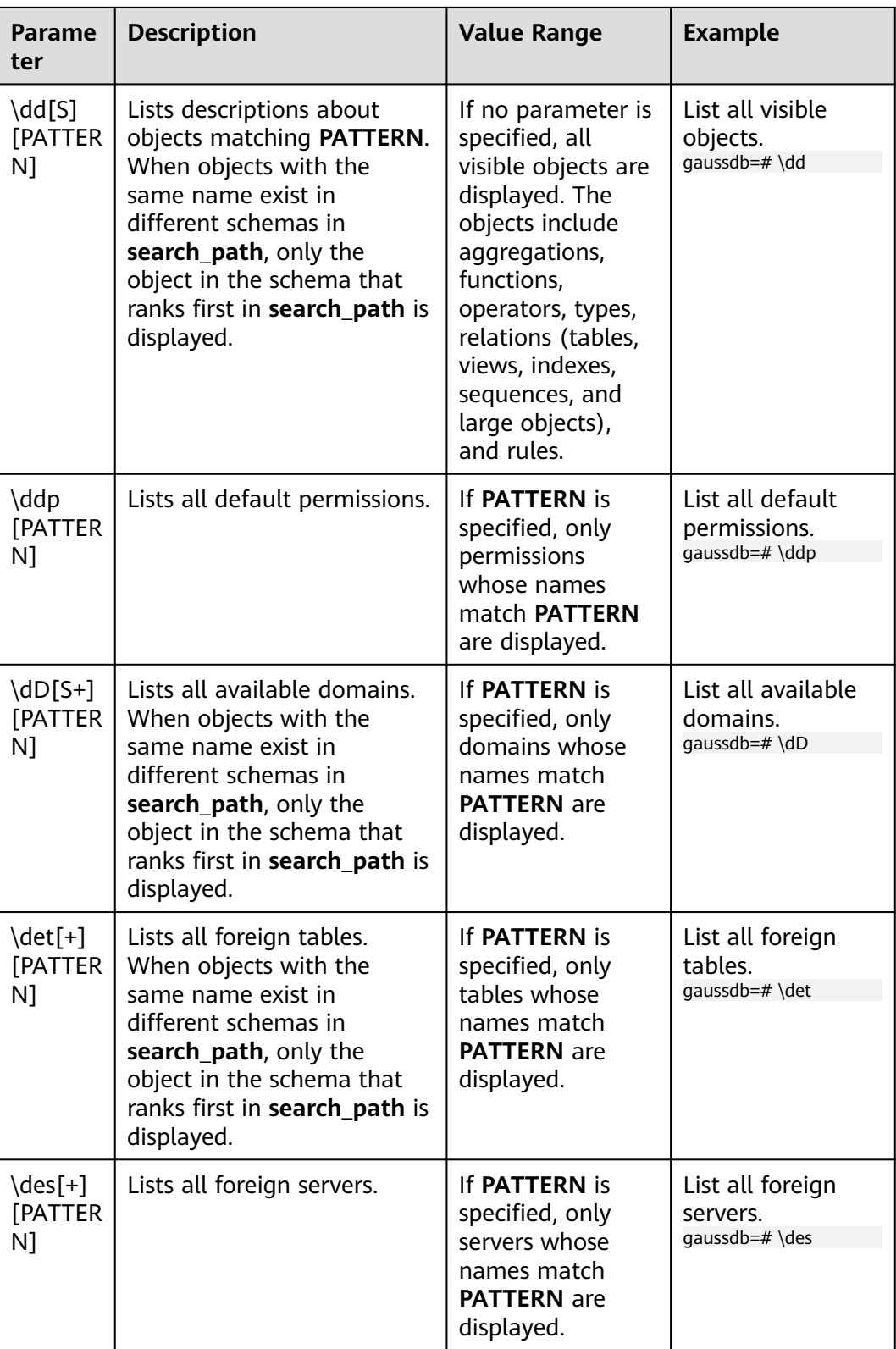

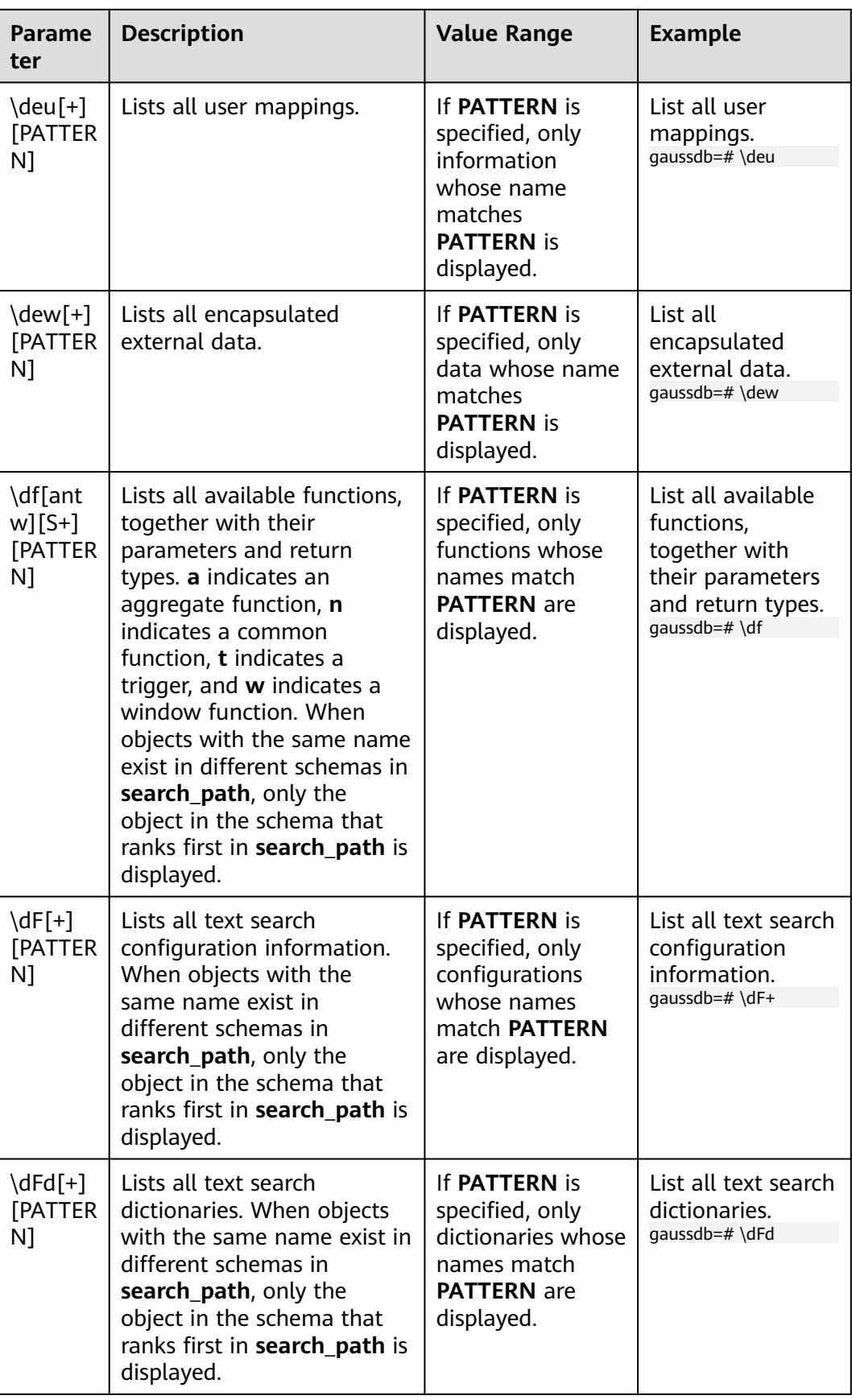

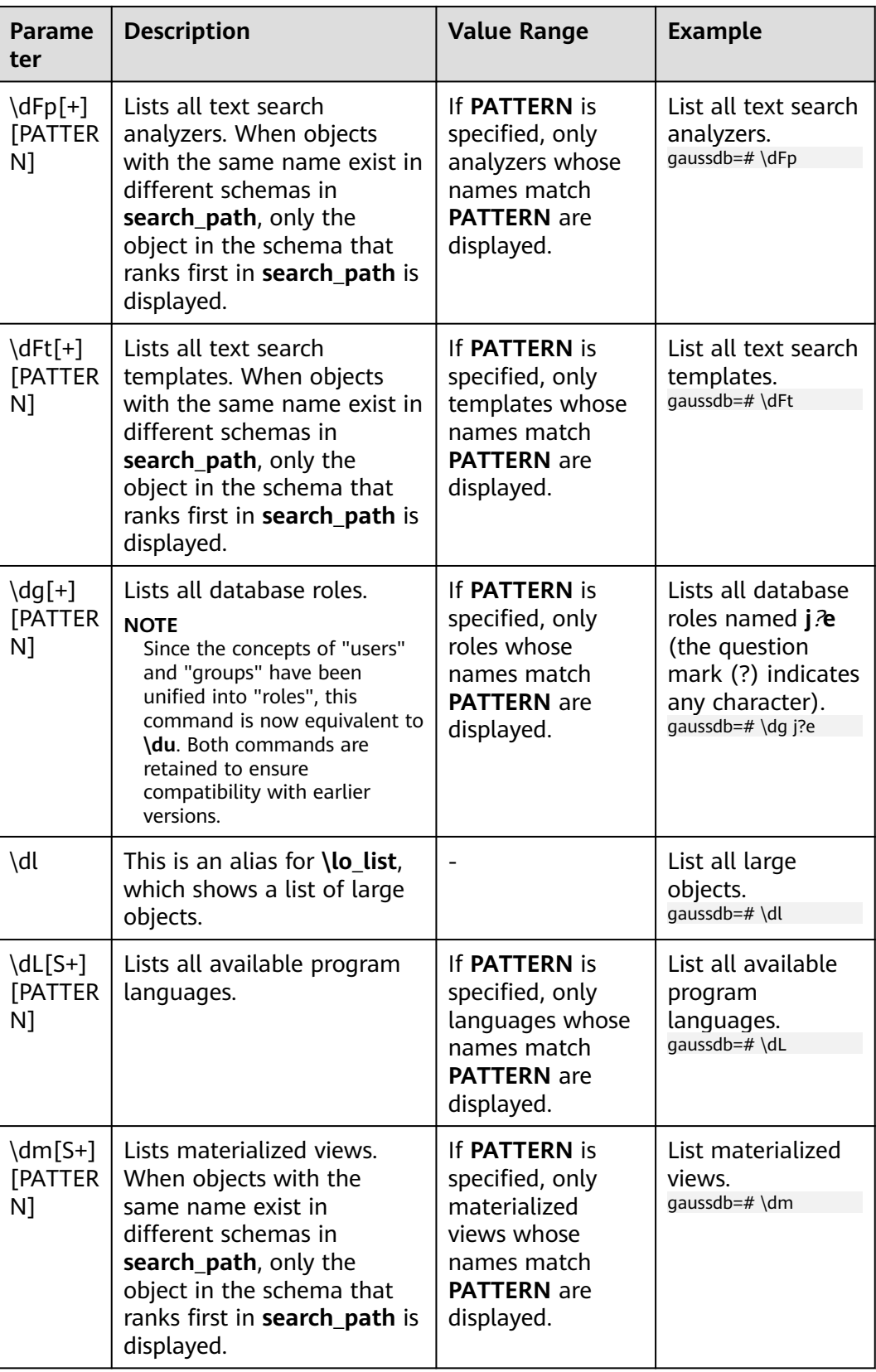

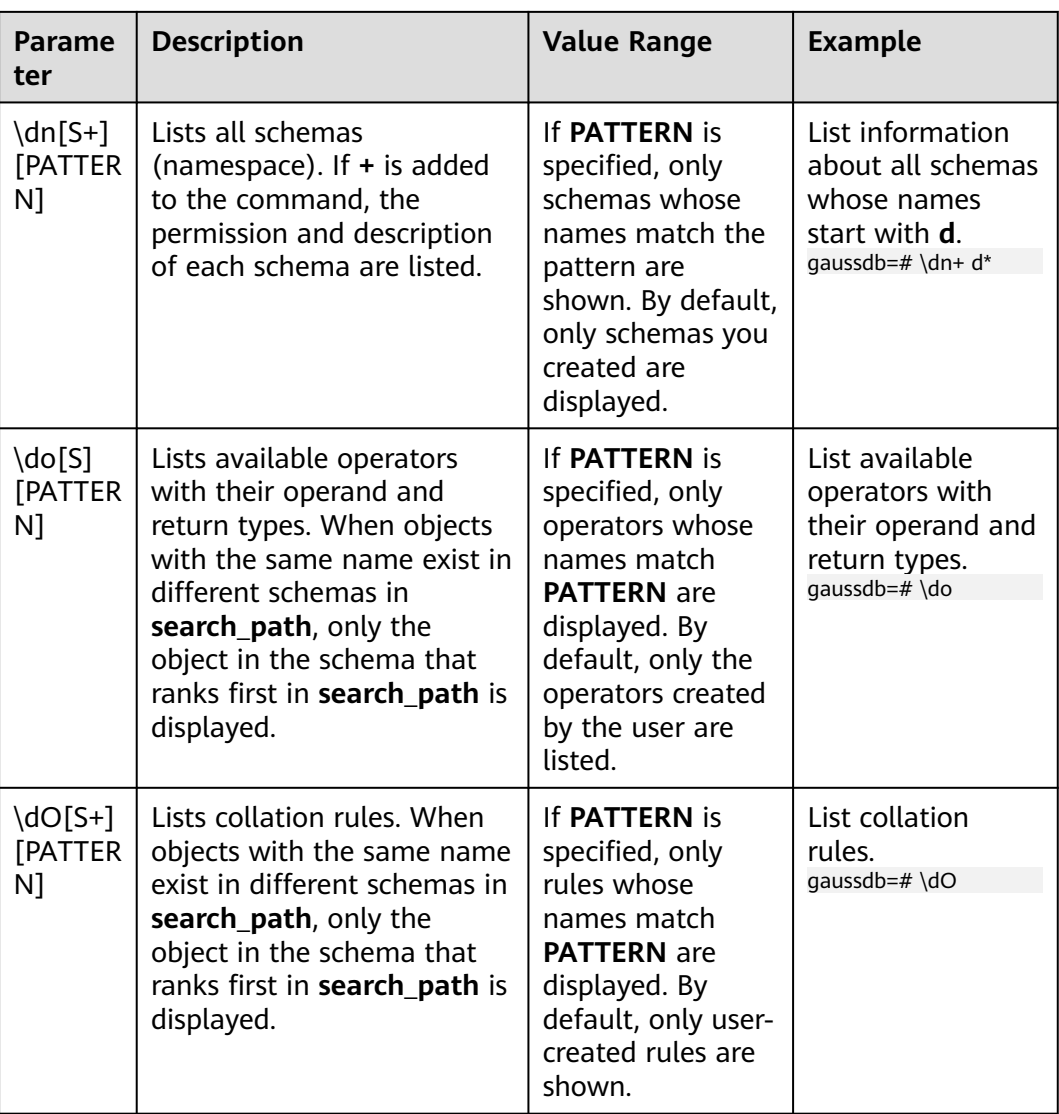

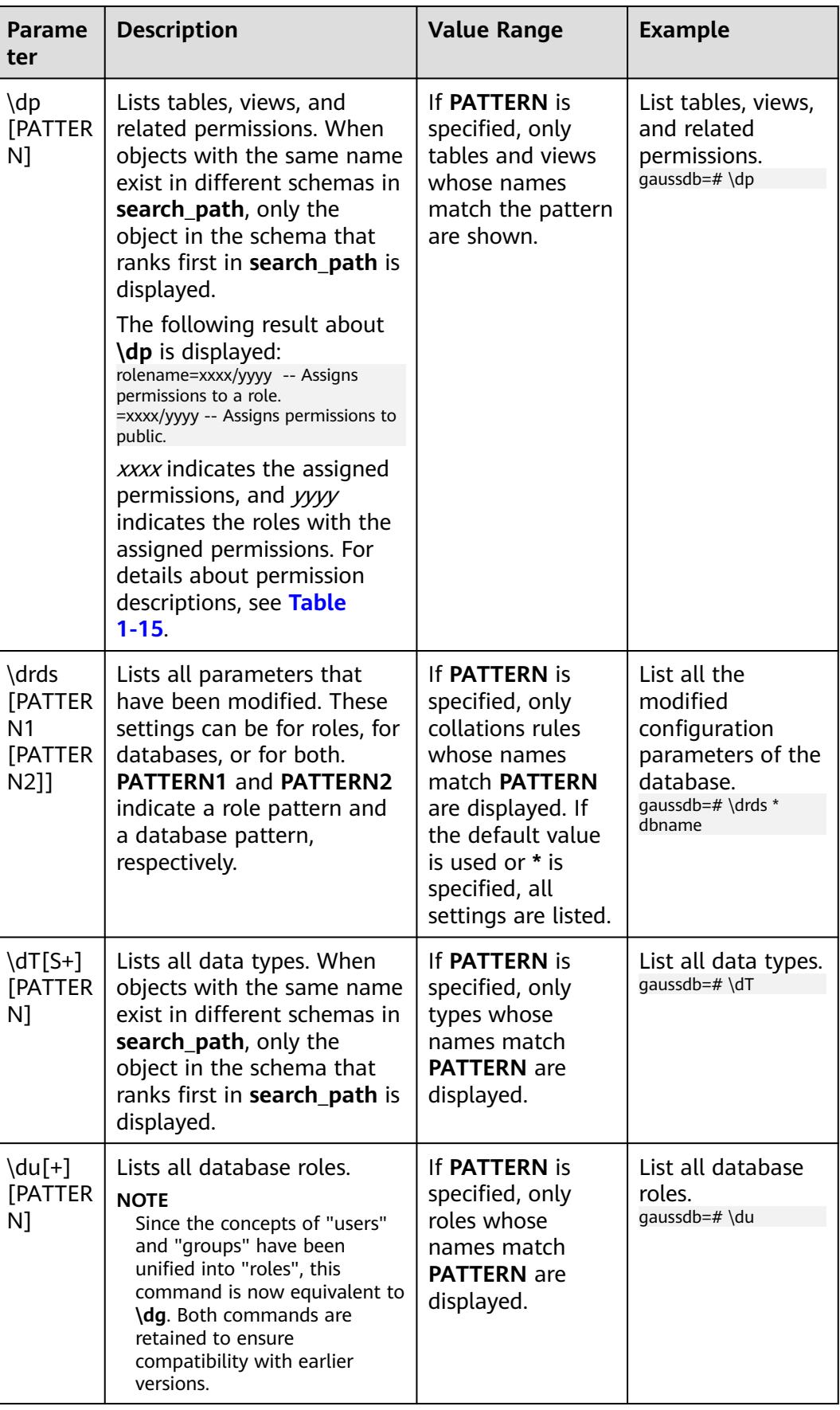

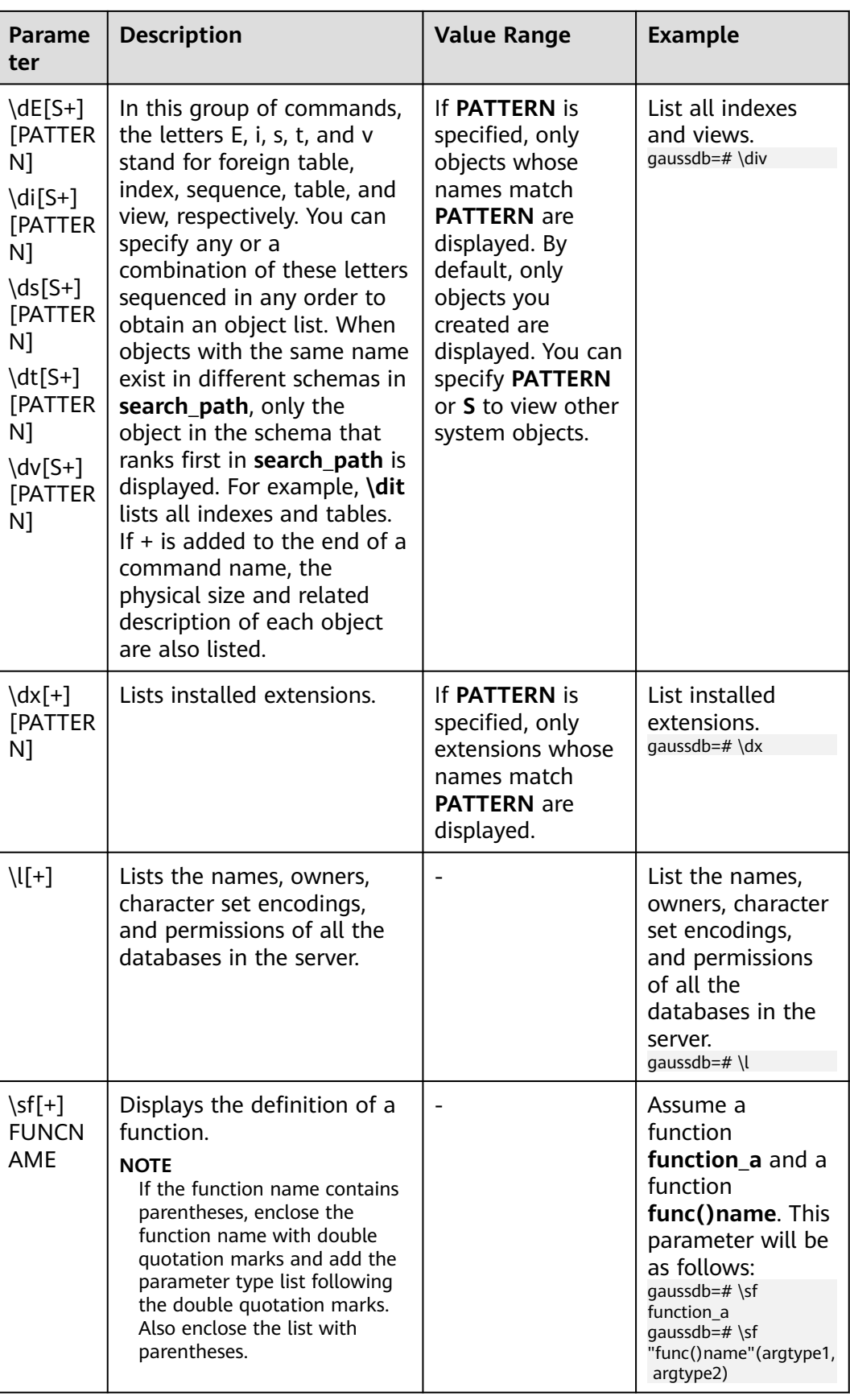

<span id="page-35-0"></span>

| <b>Parame</b><br>ter | <b>Description</b>                                                                            | <b>Value Range</b>                                                                                                    | <b>Example</b>                                                                                                    |
|----------------------|-----------------------------------------------------------------------------------------------|----------------------------------------------------------------------------------------------------|----------------------------------------------------------------------------------------------------|
| \z<br>[PATTER<br>N]  | Lists all tables, views, and<br>sequences in the database<br>and their access<br>permissions. | If a pattern is<br>given, it is a<br>regular<br>expression, and<br>only matched<br>tables, views, and<br>sequences are<br>shown. | Lists all tables,<br>views, and<br>sequences in the<br>database and<br>their access<br>permissions.<br>qaussdb=# $\zeta$ |

**Table 1-15** Description of permissions

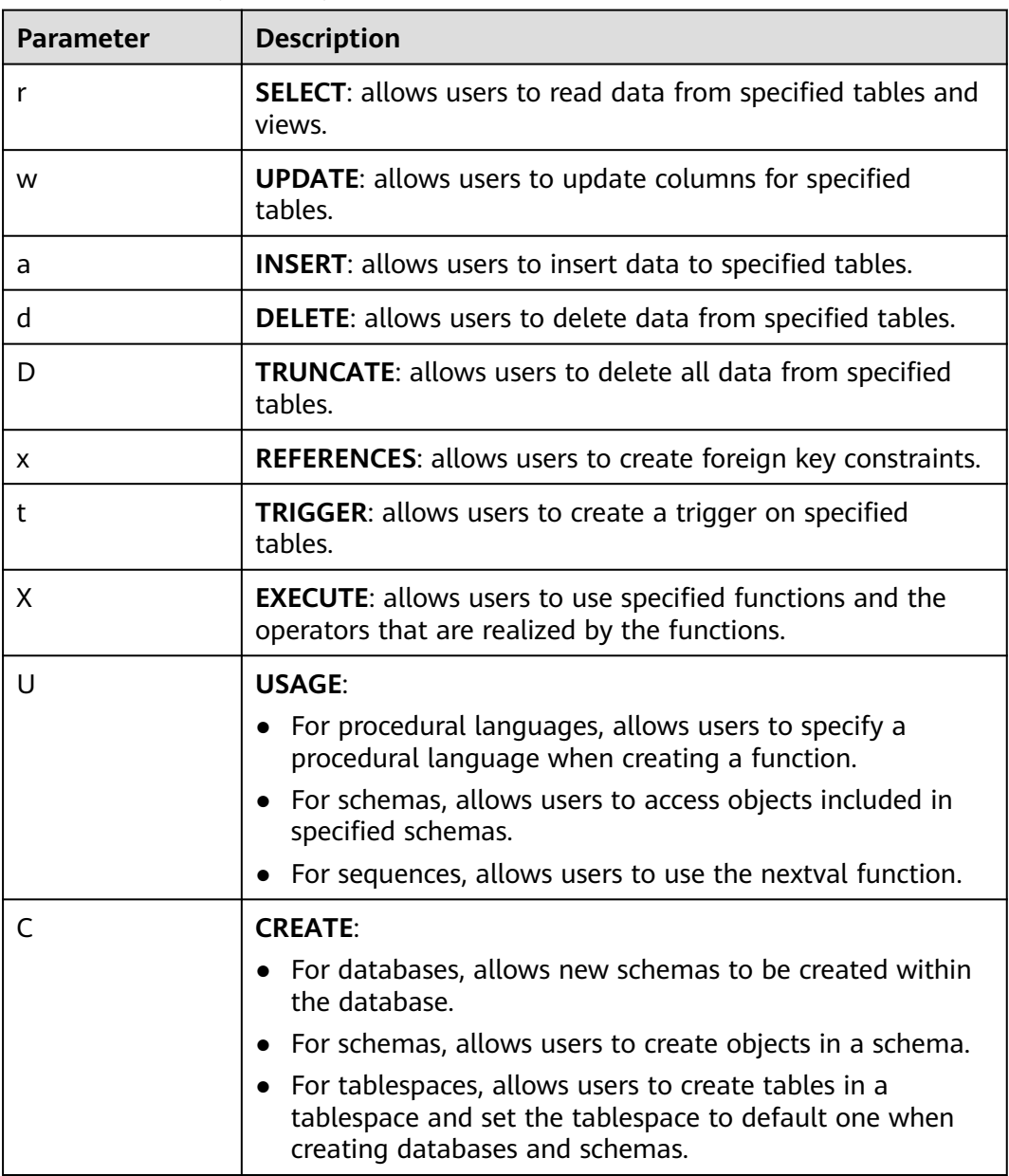

<span id="page-36-0"></span>

| <b>Parameter</b> | <b>Description</b>                                                                    |
|------------------|---------------------------------------------------------------------------------------|
| $\epsilon$       | <b>CONNECT:</b> allows users to connect to specified databases.                       |
|                  | <b>TEMPORARY:</b> allows users to create temporary tables.                            |
| A                | <b>ALTER:</b> allows users to modify the attributes of a specified<br>object.         |
| P                | <b>DROP:</b> allows users to delete specified objects.                                |
| m                | <b>COMMENT:</b> allows users to define or modify comments of a<br>specified object.   |
|                  | <b>INDEX:</b> allows users to create indexes on specified tables.                     |
| v                | VACUUM: allows users to perform ANALYZE and VACUUM<br>operations on specified tables. |
| $\star$          | Authorization options for preceding permissions.                                      |

**Table 1-16** Formatting meta-commands

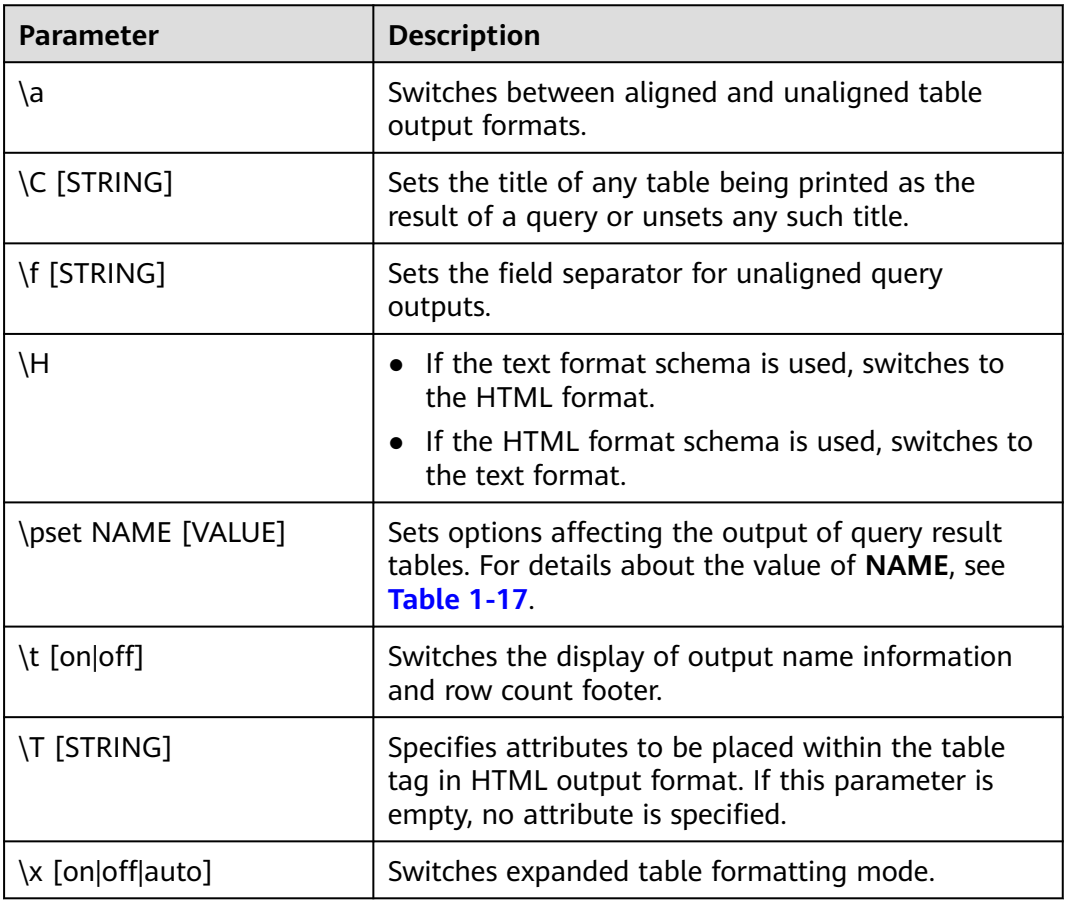

| <b>Option</b>      | <b>Description</b>                                                                                                    | <b>Value Range</b>                                                                                                    |
|--------------------|----------------------------------------------------------------------------------------------------|----------------------------------------------------------------------------------------------------|
| border             | The value must be a number. In<br>general, the larger the number,<br>the more borders and lines the<br>tables will have, but this depends<br>on the particular format.                                                                                                    | The value is an integer<br>greater than 0 in HTML<br>format.<br>$\bullet$<br>The value range in other<br>formats is as follows:<br>0: no border<br>1: internal dividing line<br>2: table frame                                                                                                    |
| expanded<br>(or x) | Switches between regular and<br>expanded formats.                                                                                                    | When the expanded format<br>is enabled, query results are<br>displayed in two columns,<br>with the column name on<br>the left and the data on the<br>right. This mode is useful if<br>the data does not fit on the<br>screen in the normal<br>"horizontal" mode.<br>• Use the expanded format<br>when the query output<br>format is wider than the<br>screen in regular format.<br>The regular format is<br>effective only in the aligned<br>and wrapped formats. |
| fieldsep           | Specifies the field separator to be<br>used in unaligned output mode. In<br>this way, you can create tab- or<br>comma-separated output required<br>by other programs. To set a tab as<br>field separator, type \pset<br>fieldsep '\t'. The default field<br>separator is a vertical bar ( ). |                                                                                                    |
| fieldsep_z<br>ero  | Sets the field separator to use in<br>unaligned output format to a zero<br>byte.                                                                                                    |                                                                                                    |
| footer             | Switches the display of the default<br>footer.                                                                                                    |                                                                                                    |

<span id="page-37-0"></span>**Table 1-17** Adjustable printing options

 $\blacksquare$ 

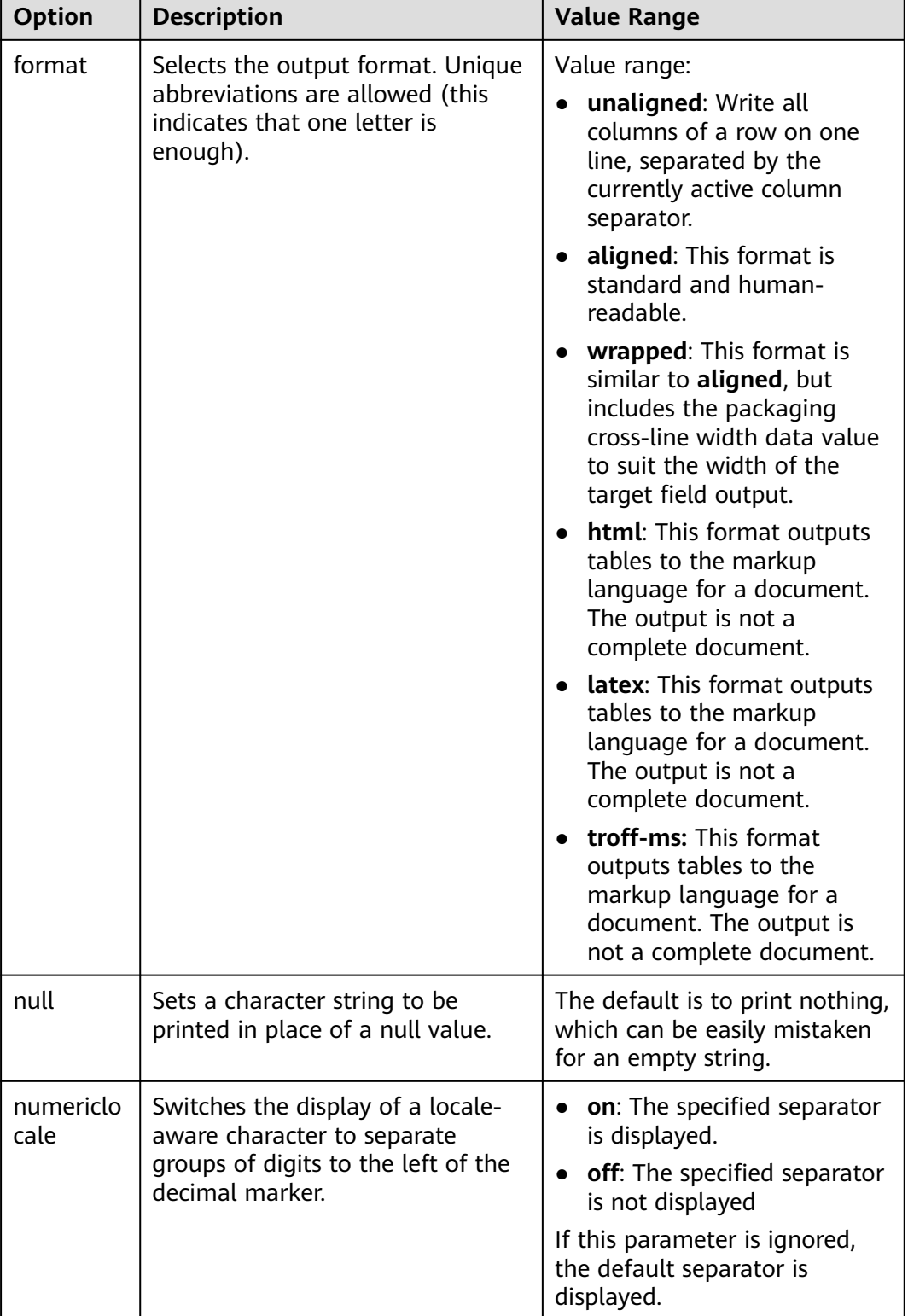

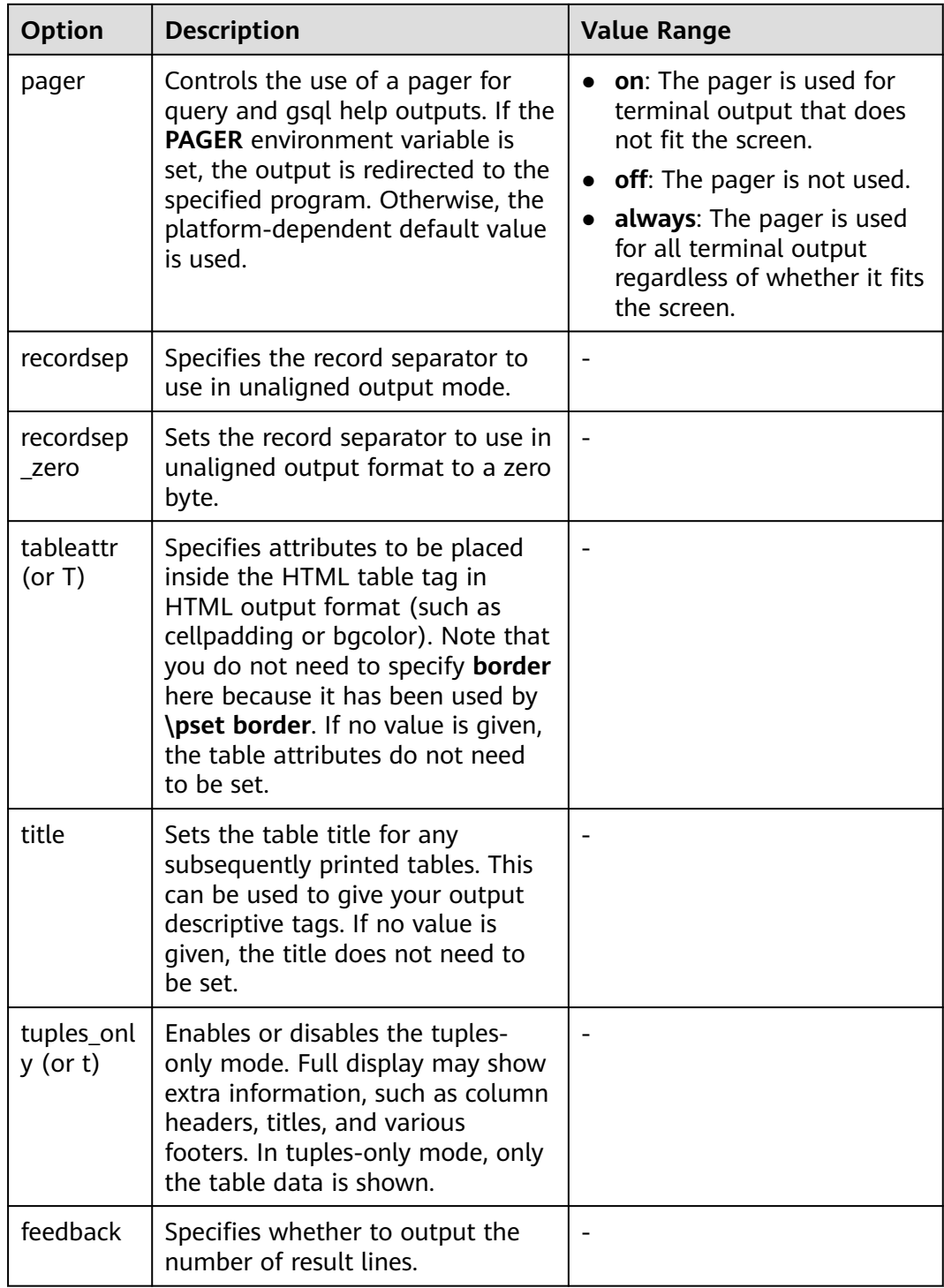

| <b>Parameter</b>                                   | <b>Description</b>                                                                                                    | <b>Value Range</b>                                                        |
|----------------------------------------------------|----------------------------------------------------------------------------------------------------|---------------------------------------------------------------------------|
| \c[onnect]<br>[DBNAME]-<br>USER - HOST -<br>PORT-] | Connects to a new database. If a<br>database name contains more than 63<br>bytes, only the first 63 bytes are valid<br>and are used for connection. However,<br>the database name displayed in the<br>command line of gsql is still the name<br>before the truncation.<br><b>NOTE</b><br>If the database login user is changed during<br>reconnection, you need to enter the password<br>of the new user. The maximum length of the<br>password is 999 bytes, which is restricted by<br>the maximum value of the GUC parameter<br>password_max_length. |                                                                           |
| \encoding<br>[ENCODING]                            | Sets the client character set encoding.                                                                                                    | Without an<br>argument, this<br>command shows<br>the current<br>encoding. |
| \conninfo                                          | Prints information about the current<br>connected database.                                                                                                    |                                                                           |

<span id="page-40-0"></span>**Table 1-18** Connection meta-commands

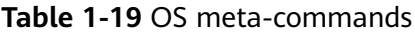

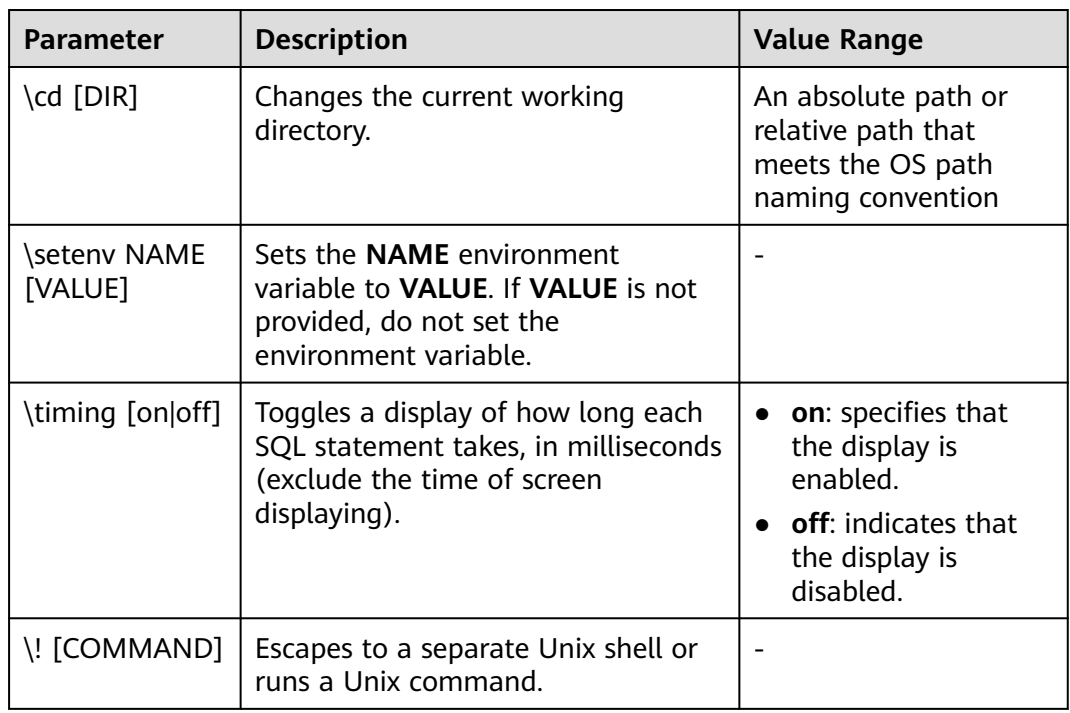

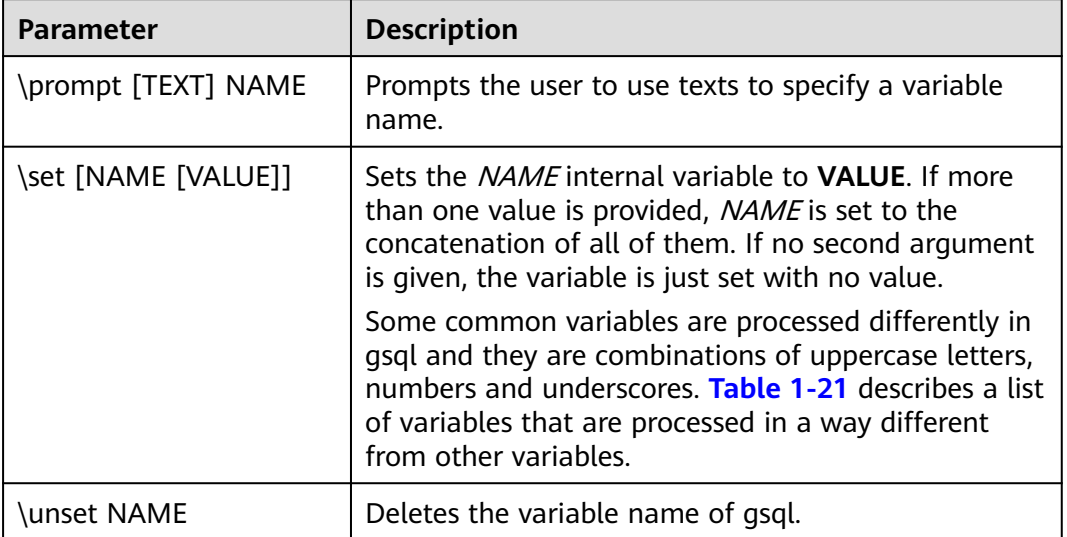

<span id="page-41-0"></span>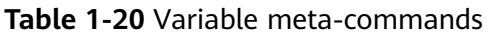

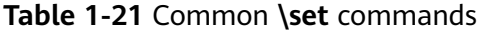

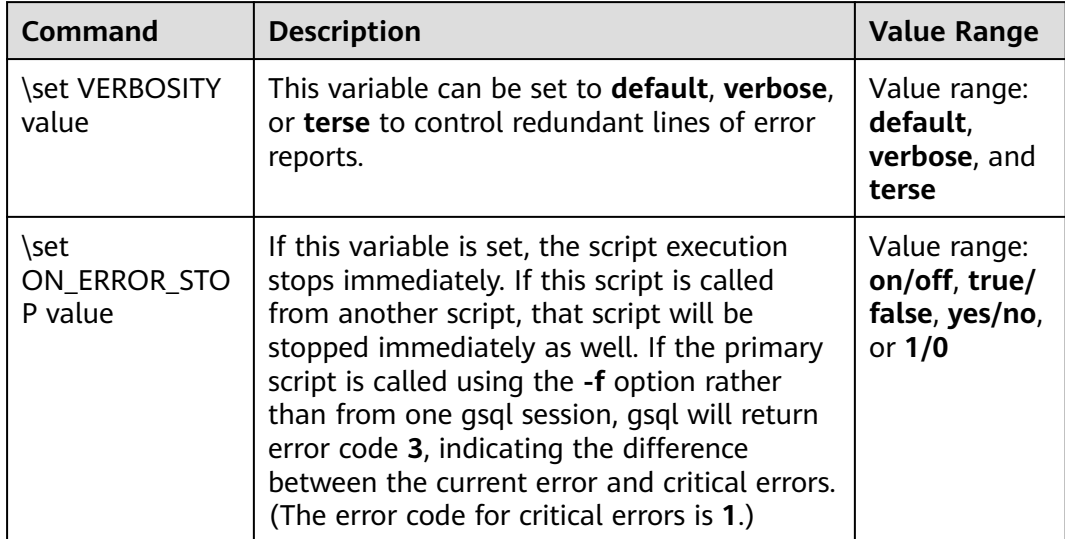

<span id="page-42-0"></span>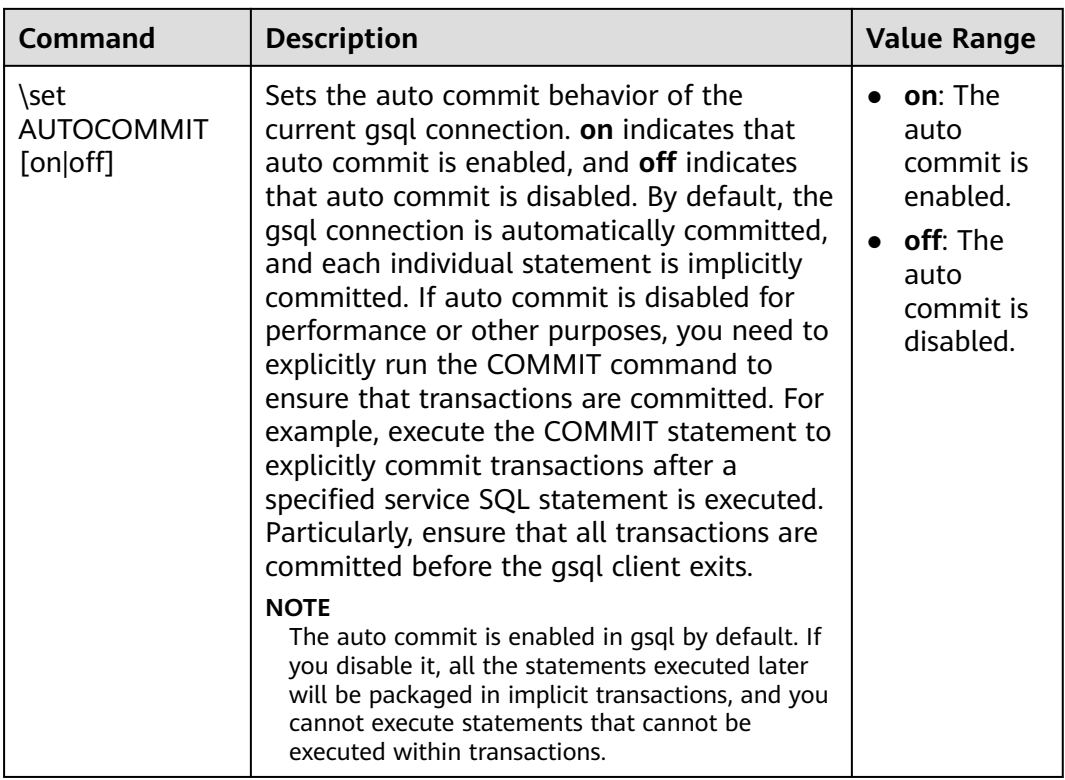

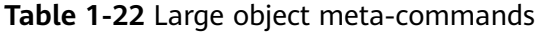

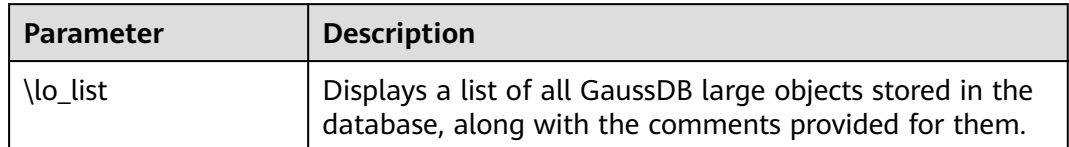

# **PATTERN**

The various **\d** commands accept a **PATTERN** parameter to specify the object name to be displayed. In the simplest case, PATTERN is the exact name of the object. Characters in **PATTERN** are usually converted to lowercase (as in SQL names), for example, **\dt FOO** will display a table named **foo**. As in SQL names, placing double quotation marks (") around a pattern prevents them being folded to lower case. If you need to include a double quotation mark (") in a pattern, write it as a pair of double quotation marks ("") within a double-quote sequence, which is in accordance with the rules for SQL quoted identifiers. For example, **\dt "FOO""BAR"** will be displayed as a table named **FOO"BAR** instead of **foo"bar**. You cannot put double quotation marks around just part of a pattern, which is different from the normal rules for SQL names. For example, **\dt FOO"FOO"BAR** will be displayed as a table named **fooFOObar** if just part of a pattern is quoted.

Whenever the **PATTERN** parameter is omitted completely, the **\d** commands display all objects that are visible in the current schema search path, which is equivalent to using an asterisk (\*) as the pattern. An object is regarded to be visible if it can be referenced by name without explicit schema qualification. To see all objects in the database regardless of their visibility, use a dot within double quotation marks (\*.\*) as the pattern.

Within a pattern, the asterisk (\*) matches any sequence of characters (including no characters) and a question mark (?) matches any single character. This notation is comparable to Unix shell file name patterns. For example, **\dt int\*** displays tables whose names start with **int**. But within double quotation marks, the asterisk (\*) and the question mark (?) lose these special meanings and are just matched literally.

A pattern that contains a dot (.) is interpreted as a schema name pattern followed by an object name pattern. For example, **\dt foo\*.\*bar\*** displays all tables (whose names include **bar**) in schemas starting with **foo**. If no dot appears, then the pattern matches only visible objects in the current schema search path. Likewise, the dot within double quotation marks loses its special meaning and becomes an ordinary character.

Senior users can use regular-expression notations, such as character classes. For example [0-9] can be used to match any digit. All regular-expression special characters work as specified in POSIX. The following characters are excluded:

- A dot (.) is used as a separator.
- An asterisk  $(*)$  is translated into an asterisk prefixed with a dot  $(*)$ , which is a regular-expression marking.
- A question mark  $(?)$  is translated into a dot  $(.)$ .
- A dollar sign  $(\$)$  is matched literally.

You can write ?,  $(R+1)$ ,  $(R)$ , and R to the following pattern characters: ., R<sup>\*</sup>, and R?. The dollar sign (\$) does not need to be used as a regular expression character because **PATTERN** must match the entire name instead of being interpreted as a regular expression (in other words, \$ is automatically appended to **PATTERN**). If you do not expect a pattern to be anchored, write an asterisk (\*) at its beginning or end. All regular-expression special characters within double quotation marks lose their special meanings and are matched literally. Regular-expression special characters in operator name patterns (such as the **\do** parameter) are also matched literally.

## **DELIMITER**

The DELIMITER command is used to change the delimiter between SQL statements. The default delimiter is a semicolon (;).

Using the DELIMITER command, you can set a delimiter for the client. When a delimiter is set, the gsql client sends the SQL statements to the server for execution immediately after identifying the delimiter. However, the server still considers the semicolon (;) as the SQL statement delimiter and processes the SQL statements accordingly.

Precautions:

Currently, delimiters cannot be set freely. The terminator can be a combination of uppercase and lowercase letters or a combination of special characters  $( \sim ! \; @ \# \land & \; ? \ + \ - * \; / \; \% \leq \; > \; = ).$  The common delimiter is //.

- <span id="page-44-0"></span>● The combination of special characters should be unambiguous. Ambiguous combinations, such as comment characters **\\*** and **--** and combinations ending with a plus sign (+) or minus sign (-), cannot be used for delimiter naming.
- The delimiter length ranges from 0 to 15.
- The level of the terminator is session-level. When the database is switched, **delimiter name** is set to the default value semicolon (;).
- To use other combinations, you can add quotation marks (for example, **delimiter "adbc \$\$"**). The quotation marks are required in statements, for example, **select 1"adbc \$\$"**.
- The delimiter is supported only when **sql\_compatibility** is set to **'B'**.

# **1.6 Troubleshooting**

# **Low Connection Performance**

**log hostname** is enabled, but DNS is incorrect.

Connect to the database, and run **show log\_hostname** to check whether **log\_hostname** is enabled in the database.

If it is enabled, the database kernel will use DNS to check the name of the host where the client is deployed. If the host where the database is configured with an incorrect or unreachable DNS, the database connection will take a long time to set up. For more details about **log\_hostname**, see the section "GUC Parameters".

The database kernel slowly runs the initialization statement.

Problems are difficult to locate in this scenario. Try using the **strace** Linux trace command.

strace gsql -U MyUserName -d gaussdb -h 127.0.0.1 -p 23508 -r -c '\q' Password for MyUserName:

The database connection process will be printed on the screen. If the following statement takes a long time to run:

sendto(3, "Q\0\0\0\25SELECT VERSION()\0", 22, MSG\_NOSIGNAL, NULL, 0) = 22 poll([{fd=3, events=POLLIN|POLLERR}], 1, -1) = 1 ([{fd=3, revents=POLLIN}])

It indicates that the **SELECT VERSION()** statement was run slowly.

After the database is connected, you can run the **explain performance select version()** statement to find the reason why the initialization statement was run slowly. For more information, see "SQL Optimization > Introduction to the SOL Execution Plan" in the *Developer Guide*.

An uncommon scenario is that the disk of the machine where the DN resides is full or faulty, affecting queries and leading to user authentication failures. As a result, the connection process is suspended. To solve this problem, simply clear the data disk space of the DN.

TCP connection is set up slowly.

Adapt the steps of troubleshooting slow initialization statement execution. Use **strace**. If the following statement is run slowly:

connect(3, {sa\_family=AF\_FILE, path="/home/test/tmp/gaussdb\_llt1/.s.PGSQL.61052"}, 110) = 0

Or,

connect(3, {sa\_family=AF\_INET, sin\_port=htons(61052), sin\_addr=inet\_addr("127.0.0.1")}, 16) = -1 EINPROGRESS (Operation now in progress)

It indicates that the physical connection between the client and the database is set up slowly. In this case, check whether the network is unstable or has high throughput.

# **Problems in Setting Up Connections**

asal: could not connect to server: No route to host

This problem occurs generally because an unreachable IP address or port number was specified. Check whether the values of **-h** and **-p** parameters are correct.

gsql: FATAL: Invalid username/password,login denied.

This problem occurs generally because an incorrect username or password was entered. Contact the database administrator to check whether the username and password are correct.

gsql: FATAL: Forbid remote connection with trust method!

For security purposes, remote login in trust mode is forbidden. In this case, you need to modify the connection authentication information in the **pg\_hba.conf** file. Contact the administrator.

### $\Box$  Note

Do not modify the configurations of database hosts in the **pg\_hba.conf** file. Otherwise, the database may become faulty. It is recommended that service applications be deployed outside the database instead of inside the database.

The DN can connect to the database if **-h 127.0.0.1** is specified, and the connection will fail if **-h 127.0.0.1** is removed.

Run the SQL statement **show unix\_socket\_directory** to check whether the **unix socket directory** used by the DN is the same as that specified by the environment variable **\$PGHOST** in the **shell** directory.

If they are different, set **\$PGHOST** to the directory specified by **unix\_socket\_directory**.

For more details about **unix\_socket\_directory**.

The "libpa.so" loaded mismatch the version of gsql, please check it.

This problem occurs because the version of **libpq.so** used in the environment does not match that of **gsql**. Run the **ldd gsql** command to check the version of the loaded **libpq.so**, and then load correct **libpq.so** by modifying the environment variable **LD\_LIBRARY\_PATH**.

### $M$  Note

Modify the **LD\_LIBRARY\_PATH** environment variable by referring to the example command provided below. In this example, **\${path\_to\_correct\_libpq\_dir}** indicates the directory where **libpq.so** is located. export LD\_LIBRARY\_PATH=\${path\_to\_correct\_libpq\_dir}:\$LD\_LIBRARY\_PATH

gsql: symbol lookup error: xxx/gsql: undefined symbol: libpqVersionString

This problem occurs because the version of **libpq.so** used in the environment does not match that of **gsql** (or the PostgreSQL **libpq.so** exists in the environment). Run the **ldd gsql** command to check the version of the loaded **libpq.so**, and then load correct **libpq.so** by modifying the environment variable **LD\_LIBRARY\_PATH**.

gsql: connect to server failed: Connection timed out

Is the server running on host "xx.xxx.xxx.xxx" and accepting TCP/IP connections on port xxxx?

This problem is caused by network connection faults. Check the network connection between the client and the database server. If you cannot ping from the client to the database server, the network connection is abnormal. Contact network management personnel for troubleshooting.

ping -c 4 10.10.10.1 PING 10.10.10.1 (10.10.10.1) 56(84) bytes of data. From 10.10.10.1: icmp\_seq=2 Destination Host Unreachable From 10.10.10.1 icmp\_seq=2 Destination Host Unreachable From 10.10.10.1 icmp\_seq=3 Destination Host Unreachable From 10.10.10.1 icmp\_seq=4 Destination Host Unreachable --- 10.10.10.1 ping statistics --- 4 packets transmitted, 0 received, +4 errors, 100% packet loss, time 2999ms

gsql: FATAL: permission denied for database "gaussdb"

DETAIL: User does not have CONNECT privilege.

This problem occurs because the user does not have the permission to access the database. To solve this problem, perform the following steps:

- a. Connect to the database as the system administrator **dbadmin**. **gsql -d** gaussdb **-U** dbadmin -p 8000
- b. Grant the user with the permission to access the database.

GRANT CONNECT ON DATABASE gaussdb TO user1;

 $\Box$  Note

Actually, some common misoperations may also cause a database connection failure, for example, entering an incorrect database name, username, or password. In this case, the client tool will display the corresponding error messages.

**gsql -d** gaussdb **-p** 8000 gsql: FATAL: database "gaussdb" does not exist

**gsql -d** gaussdb **-U** user1 **-p** 8000 Password for user user1: gsql: FATAL: Invalid username/password, login denied.

gsql: FATAL: sorry, too many clients already, active/non-active: 197/3.

This problem occurs because the number of system connections exceeds the allowed maximum. Contact the DBA database administrator to release unnecessary sessions.

You can check the number of connections as described in **[Table 1-23](#page-47-0)**.

You can view the session status in the PG STAT ACTIVITY view. To release unnecessary sessions, use the **pg\_terminate\_backend** function.

```
select datid,pid,state from pg_stat_activity;
datid | pid | state
-------+-----------------+--------
 13205 | 139834762094352 | active
 13205 | 139834759993104 | idle
(2 rows)
```
The value of **pid** is the thread ID of the session. Terminate the session using its thread ID.

**SELECT PG\_TERMINATE\_BACKEND(139834759993104);**

If a command output similar to the following is displayed, the session is successfully terminated.

PG\_TERMINATE\_BACKEND ----------------------

#### <span id="page-47-0"></span> t (1 row)

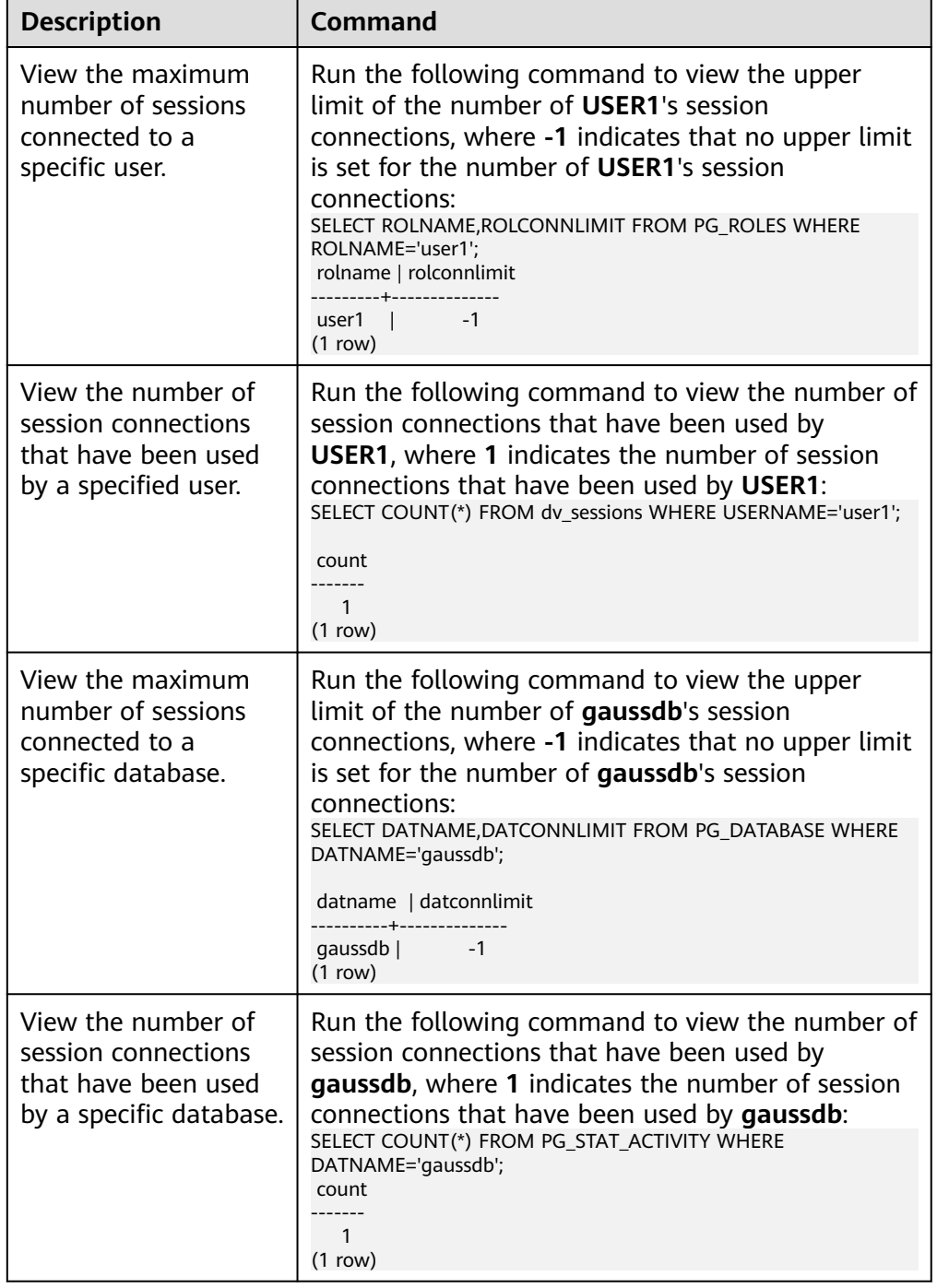

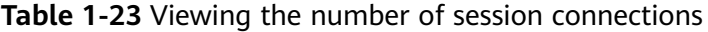

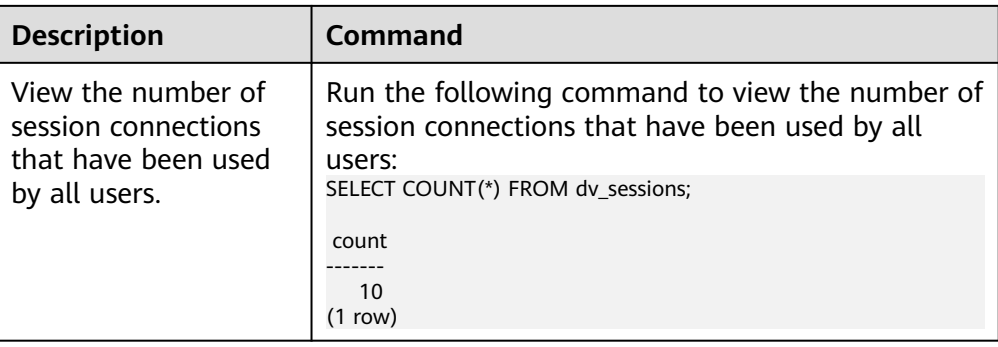

### qsql: wait xxx.xxx.xxx.xxx.xxxxxx timeout expired

When **gsql** initiates a connection request to the database, a 5-minute timeout period is used. If the database cannot correctly authenticate the client request and client identity within this period, **gsql** will exit the connection process for the current session, and will report the above error.

Generally, this problem is caused by the incorrect host and port (that is, the xxx part in the error information) specified by the **-h** and **-p** parameters. As a result, the communication fails. Occasionally, this problem is caused by network faults. To resolve this problem, check whether the host name and port number of the database are correct.

gsql: could not receive data from server: Connection reset by peer.

Check whether DN logs contain information similar to "FATAL: cipher file "/ data/coordinator/server.key.cipher" has group or world access". This error is usually caused by incorrect tampering with the permissions for data directories or some key files. For details about how to correct the permissions, see related permissions for files on other normal instances.

gsql: FATAL: GSS authentication method is not allowed because XXXX user password is not disabled.

In **pg\_hba.conf** of the target DN, the authentication mode is set to **gss** for authenticating the IP address of the current client. However, this authentication algorithm cannot authenticate clients. Change the authentication algorithm to **sha256** and try again. Contact the administrator for the specific operations.

### $m$  note

- Do not modify the configurations of database hosts in the **pg\_hba.conf** file. Otherwise, the database may become faulty.
- It is recommended that service applications be deployed outside the database instead of inside the database.

# **Other Faults**

There is a core dump or abnormal exit due to the bus error.

Generally, this problem is caused by changes in loading the shared dynamic library (.so file in Linux) during process running. Alternatively, if the process binary file changes, the execution code for the OS to load machines or the entry for loading a dependent library will change accordingly. In this case, the OS kills the process for protection purposes, generating a core dump file.

To resolve this problem, try again. In addition, do not run service programs in a database during O&M operations, such as an upgrade, preventing such a problem caused by file replacement during the upgrade.

### $\Box$  Note

A possible stack of the core dump file contains dl\_main and its function calling. The file is used by the OS to initialize a process and load the shared dynamic library. If the process has been initialized but the shared dynamic library has not been loaded, the process cannot be considered completely started.

# **2 gs\_loader**

# <span id="page-50-0"></span>**Overview**

gs loader is used to import data. gs\_loader converts the syntax supported by the control file to the \COPY syntax, uses the existing \COPY function to import data, and records the \COPY result in logs.

Before using gs\_loader, ensure that the gs\_loader version is consistent with the gsql version and database version.

# **Installation and Deployment**

Install and configure the gs\_loader client tool on the server where source data files are stored so that you can use the gs\_loader tool to import data.

- **Step 1** Create a directory for storing the qs\_loader tool package. **mkdir** -p /opt/bin
- **Step 2** Upload the gsql package to the created directory.

Upload the gsql tool package **GaussDB-Kernel\_**Database version number**\_**OS version number**\_64bit\_gsql.tar.gz** (the EulerOS tool package is used as an example) in the software installation package to the directory created in the previous step.

- **Step 3** Go to the new directory and decompress the package. **cd** /opt/bin tar -zxvf GaussDB-Kernel Database version number OS version number 64bit qsql.tar.qz **source** gsql\_env.sh
- **Step 4** Verify the tool location and version information. **which** as loader
- **Step 5** Verify the client version information.

The gs\_loader tool version corresponds to the gsql tool version. You can directly query the gsql client version. **gsql** -V

**Step 6** Verify that the database version is the same as the client tool version.

Use gsql to connect to the database and run the following command:

select version();

**----End**

# **Log Level Configuration**

Set the log level for developers to view. After the setting, the tool running information is printed on the console.

export gs\_loader\_log\_level=debug export gs\_loader\_log\_level=info export gs\_loader\_log\_level=warning export gs\_loader\_log\_level=error

# **Permission**

The application scenarios are classified into separation-of-duties and nonseparation-of-duties scenarios. You can set **enableSeparationOfDuty** to **on** or **off** to enable or disable the separation of duties function.

The **enable copy error log** GUC parameter specifies whether to use the error table pgxc\_copy\_error\_log. The default value is **off**, indicating that the error table is not used and error records are directly recorded in the .bad file of gs\_loader. If this parameter is set to **on**, the error table pgxc\_copy\_error\_log is used and error records are written to both the .bad file and error table.

- By default, if **enableSeparationOfDuty** is set to **off**, the user can be a common database user or an administrator. If the user is a common user, the administrator needs to grant permissions to the common user. The administrator account can be used directly.
	- a. Create a user (as an administrator). CREATE USER load\_user WITH PASSWORD '\*\*\*\*\*\*\*\*\*\*\*\*';
	- b. Grant the public schema permission to the user (as an administrator). GRANT ALL ON SCHEMA public TO load\_user;
	- c. Create the gs copy summary table and grant table permissions to the user (as an administrator). SELECT copy\_summary\_create() WHERE NOT EXISTS(SELECT \* FROM pg\_tables WHERE schemaname='public' AND tablename='gs\_copy\_summary'); GRANT ALL PRIVILEGES ON public.gs\_copy\_summary To load\_user;
	- d. (Optional) Create the pgxc\_copy\_error\_log table and grant table permissions to the user (as an administrator).

### $\cap$  note

If the GUC parameter **enable\_copy\_error\_log** is not set (**off** by default) or is set to **off**, you do not need to use the error table and do not need to create it. Otherwise, you need to create the error table.

SELECT copy\_error\_log\_create() WHERE NOT EXISTS(SELECT \* FROM pg\_tables WHERE schemaname='public' AND tablename='pgxc\_copy\_error\_log'); GRANT ALL PRIVILEGES ON public.pgxc\_copy\_error\_log To load\_user;

- If **enableSeparationOfDuty** is set to **on**, the user can be a common database user or an administrator. Create the pgxc\_copy\_error\_log and gs copy summary tables in their respective schemas and add indexes. No permission granting is required.
	- a. Create a user (as the initial user). CREATE USER load\_user WITH PASSWORD '\*\*\*\*\*\*\*\*';
- b. Switch to the **load\_user** user (as the initial user). \c - load\_user
- c. Create the gs\_copy\_summary table and add an index (as the created user).

CREATE TABLE load\_user.gs\_copy\_summary(relname varchar, begintime timestamptz, endtime timestamptz, id bigint, pid bigint, readrows bigint, skiprows bigint, loadrows bigint, errorrows bigint, whenrows bigint, allnullrows bigint, detail text); CREATE INDEX gs\_copy\_summary\_idx ON load\_user.gs\_copy\_summary(id);

d. (Optional) Create the pgxc\_copy\_error\_log table and add an index (as the created user).

### $\Box$  Note

If the GUC parameter **enable\_copy\_error\_log** is not set (**off** by default) or is set to **off**, you do not need to use the error table and do not need to create it. Otherwise, you need to create the error table.

CREATE TABLE load\_user.pgxc\_copy\_error\_log (relname varchar, begintime timestamptz, filename varchar, lineno int8, rawrecord text, detail text); CREATE INDEX copy\_error\_log\_relname\_idx ON load\_user.pgxc\_copy\_error\_log(relname);

### **Usage Environment**

You need to add the tool path to PATH. gs\_loader supports SSL encrypted communication. The method of using gs\_loader is the same as that of using gsql.

## **Adding System Catalogs**

The **gs\_copy\_summary** table is added to record the COPY execution result summary, including the number of successful rows, number of error rows, number of ignored rows, and number of empty rows.

The **copy** summary create function is added to create the **gs** copy summary table.

The format of the **gs copy summary** table is as follows:

```
relname | public.sqlldr_tbl
begintime | 2021-09-03 16:00:11.7129-04
endtime | 2021-09-03 16:00:15.259908-04
id | 21870
pid | 47582725060352
readrows | 100000
skiprows | 0
loadrows | 111
errorrows | 0
whenrows | 99889
allnullrows | 0
detail | 111 Rows successfully loaded.
        | 0 Rows not loaded due to data errors.
        | 99889 Rows not loaded because all WHEN clauses were failed.
       | 0 Rows not loaded because all fields were null.
 |
```
# **Columns in the gs\_copy\_summary System Catalog**

| Column      | <b>Description</b>                                                                                                    |
|-------------|----------------------------------------------------------------------------------------------------|
| relname     | Name of the target table to be imported.                                                                                                    |
| begintime   | Start time of an import task.                                                                                                    |
| endtime     | End time of an import task.                                                                                                    |
| id          | ID of the transaction to be imported.                                                                                                    |
| pid         | ID of the worker thread for the current import.                                                                                                    |
| readrows    | Total number of data rows read by the import task.                                                                                                    |
| skiprows    | Total number of data rows skipped in the import task.                                                                                                    |
| loadrows    | Number of data rows successfully imported in the<br>current import task.                                                                                                    |
| errorrows   | Number of error data rows in the current import task.                                                                                                    |
| whenrows    | Number of data rows that violate the WHEN filter<br>criterion in the current import task.                                                                                                    |
| allnullrows | Number of data rows where all columns are empty.                                                                                                    |
| detail      | Summary of the import task, including the number of<br>successfully imported rows, number of error data rows,<br>number of rows that violate the WHEN condition, and<br>number of blank rows. |

**Table 2-1** gs\_copy\_summary columns

# **Usage Guidelines**

**Step 1** (If the separation of duties function is disabled) For common users only:

- 1. Create a user (as an administrator). CREATE USER load\_user WITH PASSWORD '\*\*\*\*\*\*\*\*\*\*\*\*';
- 2. Grant the public schema permission to the user (as an administrator). GRANT ALL ON SCHEMA public TO load\_user;
- 3. Create the gs\_copy\_summary table and grant table permissions to the user (as an administrator). SELECT copy\_summary\_create() WHERE NOT EXISTS(SELECT \* FROM pg\_tables WHERE schemaname='public' AND tablename='gs\_copy\_summary'); GRANT ALL PRIVILEGES ON public.gs\_copy\_summary To load\_user;
- 4. (Optional) Create the pgxc\_copy\_error\_log table and grant table permissions to the user (as an administrator).

### $\Box$  Note

If the GUC parameter **enable\_copy\_error\_log** is not set (**off** by default) or is set to **off**, you do not need to use the error table and do not need to create it. Otherwise, you need to create the error table.

SELECT copy\_error\_log\_create() WHERE NOT EXISTS(SELECT \* FROM pg\_tables WHERE schemaname='public' AND tablename='pgxc\_copy\_error\_log'); GRANT ALL PRIVILEGES ON public.pgxc\_copy\_error\_log To load\_user;

5. Switch to another user (as an administrator). \c - load\_user

### **Step 2** (If the separation of duties function is enabled) For common users and administrators:

- 1. Create a user (as the initial user). CREATE USER load\_user WITH PASSWORD '\*\*\*\*\*\*\*\*\*\*\*\*';
- 2. Switch to the **load\_user** user (as the initial user). \c - load\_user
- 3. Create the gs\_copy\_summary table and add an index (as the created user). CREATE TABLE load\_user.gs\_copy\_summary(relname varchar, begintime timestamptz, endtime timestamptz, id bigint, pid bigint, readrows bigint, skiprows bigint, loadrows bigint, errorrows bigint, whenrows bigint, allnullrows bigint, detail text); CREATE INDEX gs\_copy\_summary\_idx ON load\_user.gs\_copy\_summary(id);
- 4. (Optional) Create the pgxc\_copy\_error\_log table and add an index (as the created user).

### $\Box$  Note

If the GUC parameter **enable copy error log** is not set (off by default) or is set to **off**, you do not need to use the error table and do not need to create it. Otherwise, you need to create the error table.

CREATE TABLE load\_user.pgxc\_copy\_error\_log (relname varchar, begintime timestamptz, filename varchar, lineno int8, rawrecord text, detail text); CREATE INDEX copy\_error\_log\_relname\_idx ON load\_user.pgxc\_copy\_error\_log(relname);

### **Step 3** Create a table and a control file, and prepare a data file.

### Create the **loader tbl** table.

```
CREATE TABLE loader tbl
(
   ID NUMBER,
   NAME VARCHAR2(20),
   CON VARCHAR2(20),
   DT DATE
);
```
(On the gs\_loader client) Create the control file **loader.ctl**.

```
LOAD DATA
truncate into table loader_tbl
WHEN (2:2) = ',' 
fields terminated by ','
trailing nullcols
(
   id integer external,
   name char(32),
  con ":id || '-' || :name",
   dt date
)
```
(On the gs\_loader client) Create the GUC parameter file **guc.txt**.

set a\_format\_copy\_version='s1';

(On the gs\_loader client) Create the data file **data.csv**.

1,OK,,2007-07-8 2,OK,,2008-07-8 3,OK,,2009-07-8 4,OK,,2007-07-8 43,DISCARD,,2007-07-8

,,, 32,DISCARD,,2007-07-8 a,ERROR int,,2007-07-8 8,ERROR date,,2007-37-8 ,,,, , 8,ERROR fields,,2007-37-8 ,,,

5,OK,,2021-07-30

### **Step 4** Import the data.

Before importing data, ensure that the gs\_loader tool has the execute permission. Ensure that the current path has the write permission on files. (The gs\_loader generates some temporary files during the processing and automatically deletes them after the import is complete.)

gs\_loader control=loader.ctl data=data.csv db=testdb bad=loader.bad errors=5 port=8000 passwd=\*\*\*\*\*\*\*\*\*\*\*\* user=load\_user

### Execution result:

gs\_loader: version 0.1

5 Rows successfully loaded.

**log** file is: loader.log

**----End**

# $M$  CAUTION

gs\_copy\_summary records the called COPY syntax and details. The [badfile] bad.log file records error data and details. To prevent the error data and details recorded during the last import from being overwritten, you are advised to use different **bad** parameters for each import. The logging function using the pgxc\_copy\_error\_log table is disabled by default. To use the error table pgxc\_copy\_error\_log to record error data and details, enable the GUC parameter **enable\_copy\_error\_log**. To delete data from a table, perform the TRUNCATE or DELETE operation on the table.

# **Parameters**

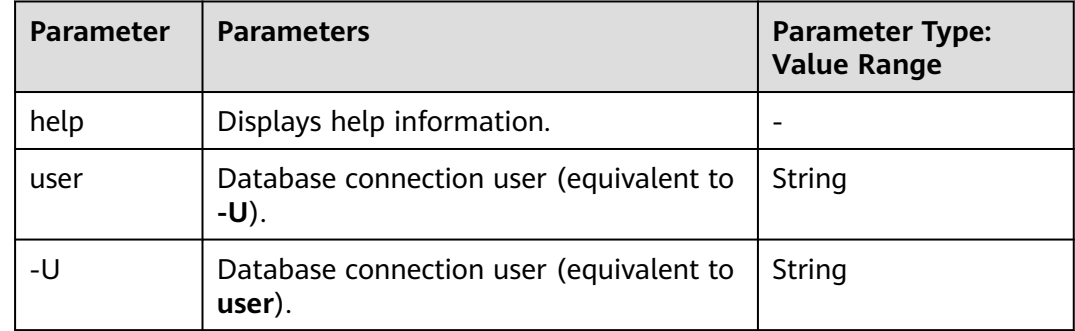

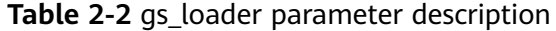

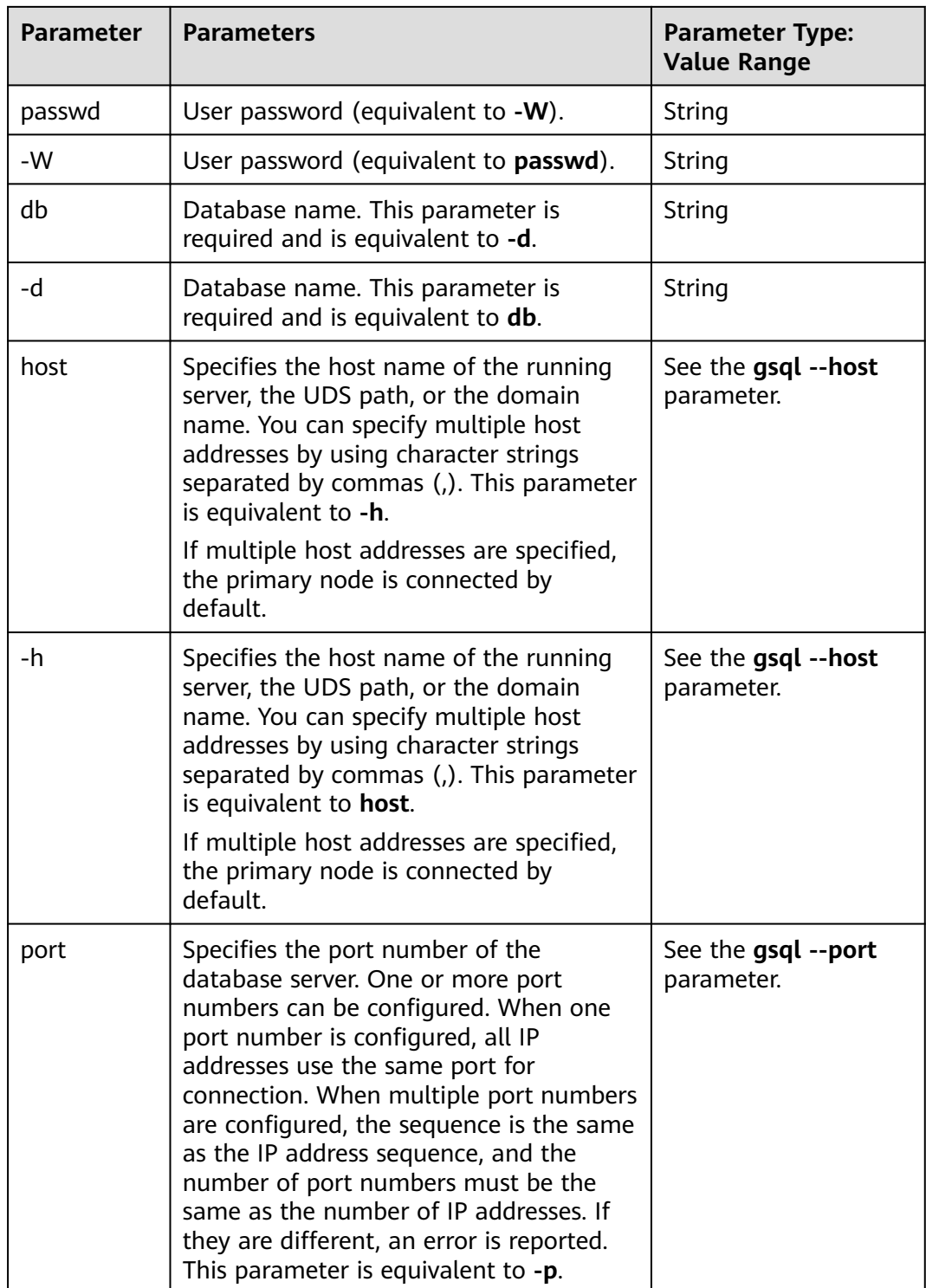

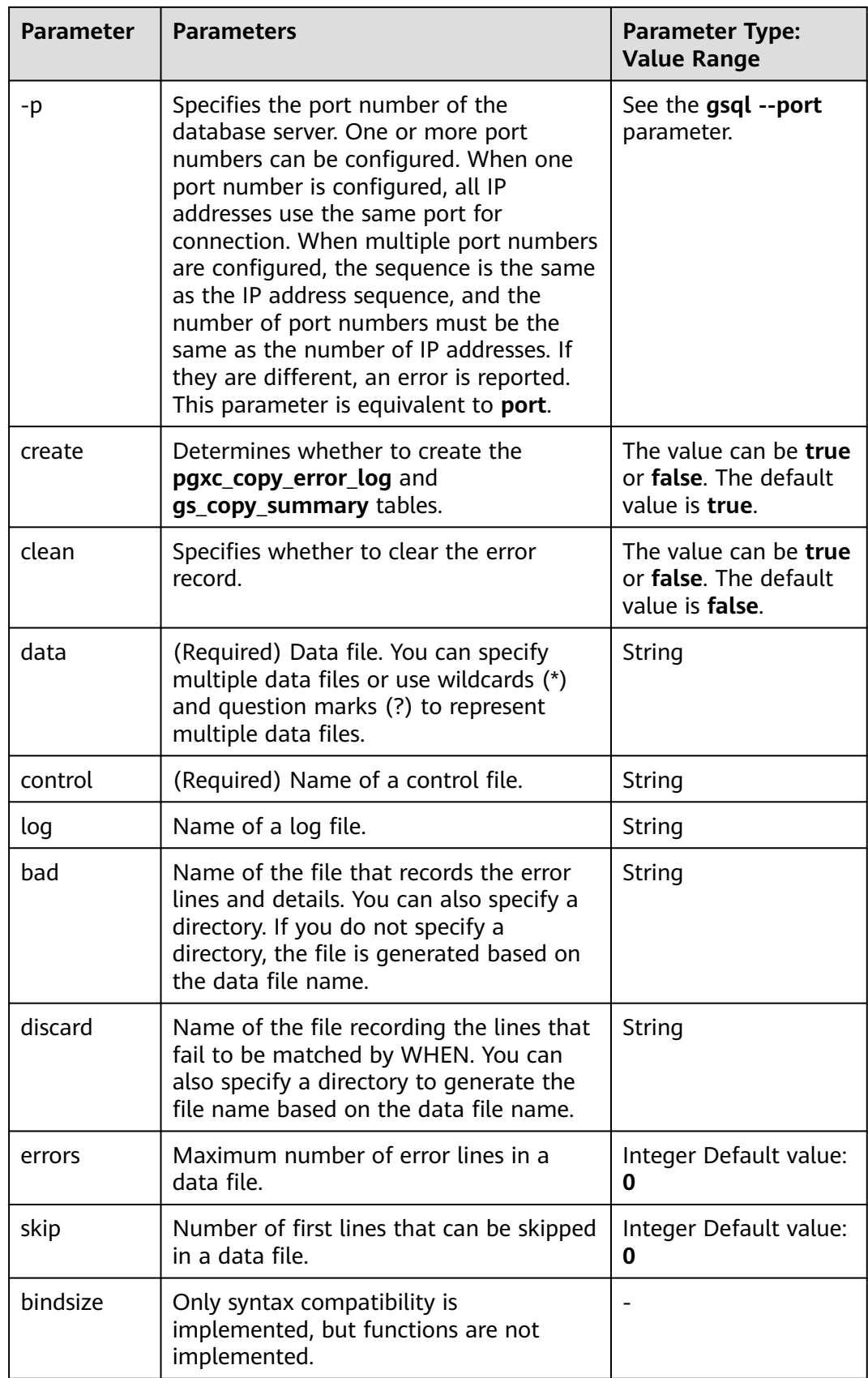

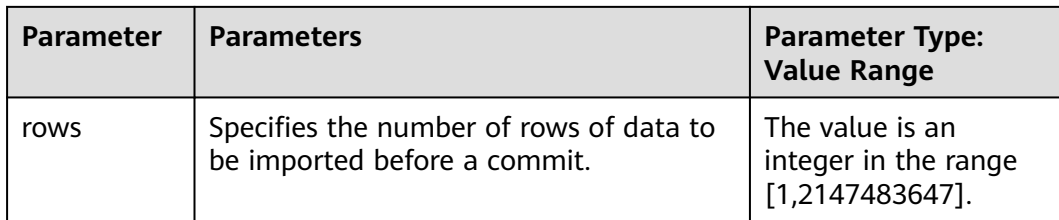

# $M$  CAUTION

- All parameters are in lowercase and are compatible with the gsql login mode, including **-p** port number, **-h** host, **-d** database, **-U** username, and **-W** password.
- When the **rows** parameter is specified, the number of commit times cannot exceed 1000. Otherwise, the performance is affected. The number of commit times is approximately equal to the number of data rows in the data file divided by the value of **rows**. If the **rows** parameter is not specified, there is no default value for **rows**. In this case, the transaction is committed only once after all data is imported to the table.
- When gs\_loader sets the GUC parameter **a** format load with constraints violation to support non-rollback upon constraint conflicts, if a table has a BEFORE/AFTER ROW INSERT trigger, a maximum of 10,000,000 rows can be committed at a time.
- gs\_loader does not support statement-level triggers when the GUC parameter **a\_format\_load\_with\_constraints\_violation** is set to support non-rollback upon constraint conflicts.

# **Control Files**

```
Syntax
LOAD [ DATA ]
[CHARACTERSET char_set_name]
[INFILE [directory_path] [filename ] ]
[BADFILE [directory_path] [filename ] ]
[OPTIONS(name=value)]
[{ INSERT | APPEND | REPLACE | TRUNCATE }] 
INTO TABLE table_name
[{ INSERT | APPEND | REPLACE | TRUNCATE }] 
[FIELDS CSV]
[TERMINATED [BY] { 'string' }]
[OPTIONALLY ENCLOSED BY { 'string' }]
[TRAILING NULLCOLS]
[ WHEN \{ (start:end) | column_name \} \{ = | !=\} 'string' ]
\lceilcol_name [ [ POSITION ({ start:end }) ] ["sql_string"] ] | [ FILLER [column_type [external] ] ] | 
[ CONSTANT "string" ] | [ SEQUENCE ( { COUNT | MAX | integer } [, incr] ) ]|[NULLIF (COL=BLANKS)]
[, ...]
)]
```
Parameter description:

### – **CHARACTERSET**

Character set.

Value range: a string. Currently, the value can be **'AL32UTF8'**, **'zhs16gbk'**, or **'zhs32gb18030'**.

# $\wedge$  CAUTION

The character set specified by **CHARACTERSET** in the control file must be the same as the encoding format of the file. Otherwise, an error is reported or garbled characters are displayed in the imported data.

### – **INFILE**

The current keyword is invalid and needs to occupy a separate line in the control file. The keyword is ignored during running. You need to specify the corresponding data file in the gs loader command line parameters.

### – **BADFILE**

The current keyword is invalid and will be ignored during running. If no .bad file is specified in the gs\_loader command, a .bad file will be generated based on the name of the corresponding control file.

### – **OPTIONS**

Only the **skip** and **rows** parameters take effect. **skip=**n indicates that the first <sup>n</sup> records are skipped during import, and **rows=**n indicates the number of rows to be imported before a commit. If both the command line and control file are specified, the command line has a higher priority.

### – **INSERT | APPEND | REPLACE | TRUNCATE**

Import mode.

**INSERT**: If the table contains data, an error is reported.

**APPEND**: Data is inserted directly.

**REPLACE**: If the table contains data, all data is deleted and then inserted.

**TRUNCATE**: If the table contains data, all data is deleted and then inserted.

### $m$  note

- When writing a control file (.ctl), you can specify the import mode (**INSERT | APPEND | REPLACE | TRUNCATE**) before and after the INTO TABLE table\_name statement. The priority is as follows: The import mode specified after the statement takes precedence over and overwrites that specified before the statement.
- When multiple gs loader sessions are started to concurrently import data to the same table, you are advised to use the **APPEND** mode. If you use the **INSERT**, **REPLACE**, or **TRUNCATE** mode, an import error may occur or the imported data may be incomplete.

### – **FIELDS CSV**

Specifies that the CSV mode of COPY is used. In CSV mode, the default separator is a comma (,), and the default quotation mark is a double quotation mark (").

# $\wedge$  CAUTION

In the current CSV mode, quoted line feeds are considered as part of the column data.

### – **table\_name**

Specifies the name (possibly schema-qualified) of an existing table.

Value range: an existing table name

– **TERMINATED [BY] { 'string' }**

The string that separates columns within each row (line) of the file, and it cannot be larger than 10 bytes.

Value range: The value cannot include any of the following characters: \.abcdefghijklmnopqrstuvwxyz0123456789

Value range: The default value is a tab character in text format and a comma in CSV format.

# – **OPTIONALLY ENCLOSED BY { 'string' }**

Specifies a quoted character string for a CSV file.

The default value is double quotation marks (") only in CSV mode that is explicitly specified by the **FIELDS CSV** parameter.

In other modes, there is no default value.

# $\wedge$  CAUTION

- When you set **OPTIONALLY ENCLOSED BY { 'string' }**, either there is no quotation mark on the left of the data, or the quotation marks on the left and right must be an odd number but do not have to be equal.
- Currently, **OPTIONALLY ENCLOSED BY { 'string' }** is supported only in CSV mode. If **OPTIONALLY ENCLOSED BY { 'string' }** is specified, the system enters the CSV mode by default.

# – **TRAILING NULLCOLS**

Specifies how to handle the problem that multiple columns of a row in a source data file are lost during data import.

If one or more columns at the end of a row are null, the columns are imported to the table as null values. If this parameter is not set, an error message is displayed, indicating that the error column is null. In this case, the data in this row is processed as an error.

– **WHEN { (start:end) | column\_name } {= | !=}**

Filters rows by character string between **start** and **end** or by column name.

Value range: a string.

– **POSITION ({ start:end })**

Processes columns and obtain the corresponding character strings between **start** and **end**.

– **"sql\_string"**

Processes columns and calculates column values based on column expressions. For details, see **[• Column expression](#page-62-0)**.

- Value range: a string.
- **FILLER**

Processes columns. If FILLER occurs, this column is skipped.

### – **column\_type [external]**

Processes the imported data according to different data types. For details, see **[• Data types](#page-64-0)**.

– **CONSTANT**

Processes columns and sets the inserted columns to constants. Value range: a string.

– **SEQUENCE ( { COUNT | MAX | integer } [, incr] )**

Processes columns to generate the corresponding sequence values.

- **COUNT:** The count starts based on the number of rows in the table.
- **MAX**: The count starts from the maximum value of this column in the table.
- **integer**: The count starts from the specified value.
- **incr**: indicates the increment each time.
- **NULLIF**

Processes columns. In multi-row import scenarios, if sysdate, constant, position, or column expression is not specified after a column name, the column whose NULLIF keyword is not specified is left empty.

Currently, only the COL POSITION() CHAR NULLIF (COL=BLANKS) syntax is supported. For details, see **[• NULLIF use cases](#page-62-0)**.

# $\wedge$  CAUTION

- OPTIONS, INFILE, and BADFILE are not supported. Syntax errors are not reported only in specific scenarios.
- qs loader uses a .bad file to record errors coming from the rawrecord column in an error table. The error table does not record rawrecord if an error cannot be read by certain code. In this case, a blank line is recorded in the .bad file.
- If a large number of constraint conflicts exist in the data file to be imported at a time, for example, the memory of the database server is small (for example, 32 GB) and the number of constraint conflicts exceeds 2 million rows, or the memory is greater than 128 GB and the number of constraint conflicts exceeds 10 million rows, a large amount of cache may be occupied. As a result, "ERROR: memory is temporarily unavailable" is reported and the import fails. Therefore, you are advised not to use the feature of non-rollback upon constraint conflicts.

If the data in the .bad file is empty, refer to the source file and row number in the error table. (The code sequence is not identified, the .bad file content is not written, and only blank rows are recorded.) loader=# select \* from pgxc\_copy\_error\_log; relname | begintime | filename | lineno | rawrecord | detail ----+-----------+----------+--+------------------------------------------------ public.test\_gsloader | 2023-02-09 09:20:33.646843-05 | STDIN | 1 | | | invalid byte sequence for encoding "UTF8": 0xb4

<span id="page-62-0"></span>(1 row)

 $\hat{1}$  In the preceding example, for the file corresponding to the loader, search for the first row of the data text to find the source data.

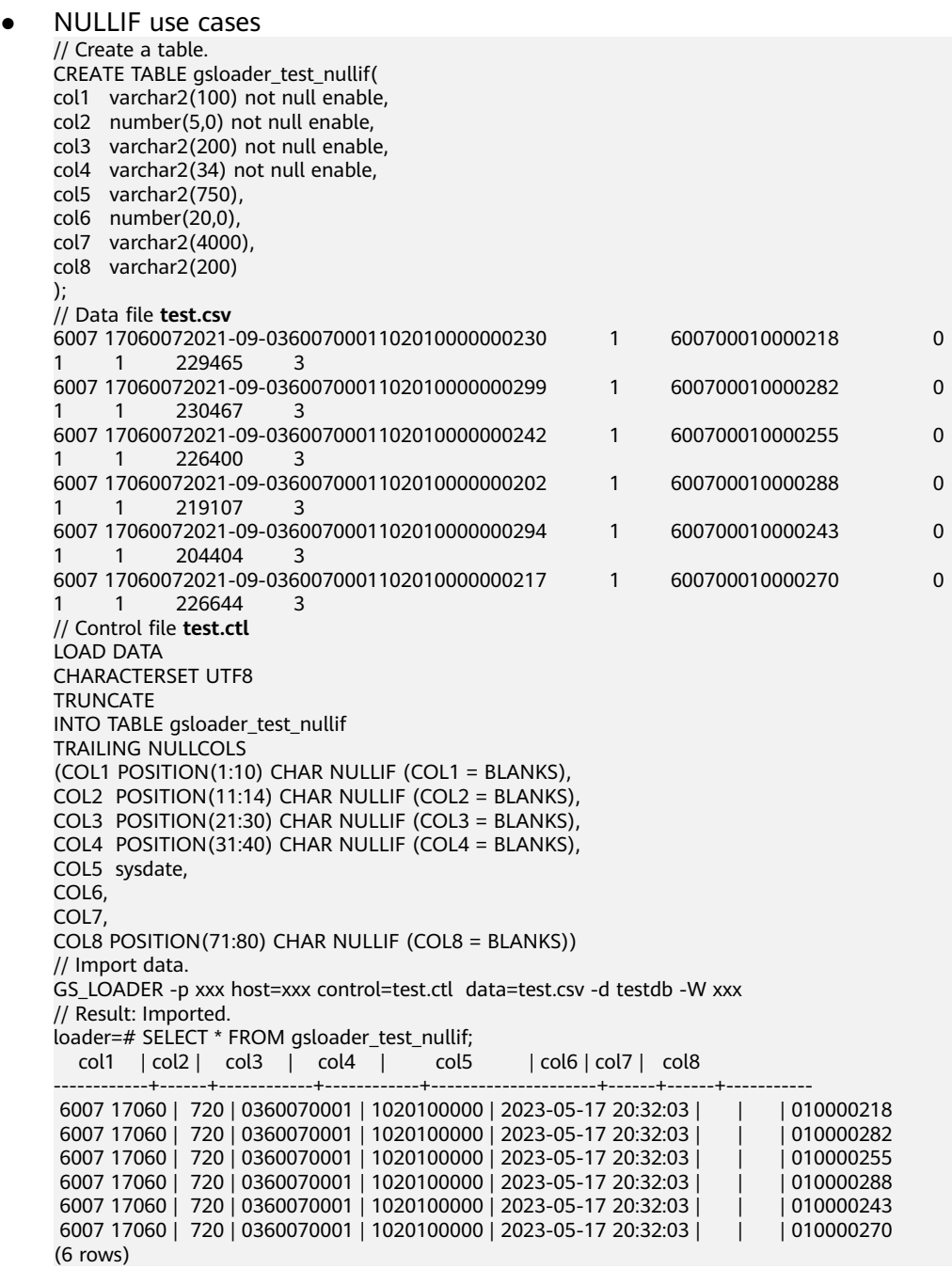

According to the data in the imported table, after the NULLIF keyword is used, the imported columns are normal except for the columns with the specified NULLIF and sysdate calculations. The imported columns without specified calculations are empty.

● Column expression

gs\_loader supports expression conversion and scenario extension for specified columns.

```
({ column_name [ data_type ] [ AS transform_expr ] } [, ...])
```
data type specifies the data type of the column in the expression parameter. **transform expr** specifies the target expression and returns the result value whose data type is the same as that of the target column in the table.

Example:

The column type is not specified in the .ctl file, and the source data does not meet the column restrictions (data type and length restrictions) in the table.

```
// Create a table.
create table t_test(id int, text varchar(5));
// Data file test.csv
addf2,bbbbaaa,20220907,
// Control file test.ctl
Load Data
TRUNCATE INTO TABLE t_test
fields terminated by '
TRAILING NULLCOLS(
id "length(trim(:id))",
text "replace(trim(:text),'bbbb','aa')"
)
// guc_param file
set a_format_copy_version='s1';
// Import data.
gs_loader -p xxx host=xxx control=test.ctl data=test.csv -d testdb -W xxx guc_param=test_guc.txt
// Result: Imported.
select * from t_test;
 id | text 
----+-------
 5 | aaaaa
(1 row)
The column type is not specified in the .ctl file, and the implicit type
conversion is performed. (You are advised to add compatibility
parameters because the implicit type conversion is involved.)
// Create a table.
create table test(mes int, mes1 text, mes2 float8, mes3 timestamp with time zone, mes4 
INTEGER);
// Data file
cat load_support_transform.data
1,mmoo,12.6789,Thu Jan 01 15:04:28 1970 PST,32767
2,yyds,180.883,Thu Jun 21 19:00:00 2012 PDT,32768
// Control file
cat load_support_transform.ctl 
Load Data
TRUNCATE INTO TABLE test
fields terminated by
TRAILING NULLCOLS(
mes,
mes1 "mes1 || mes2",
mes2 "mes2 + 1",
mes3 "date_trunc('year', mes3)",
mes4
)
// guc_param file
cat test_guc.txt
set a_format_copy_version='s1';
set a_format_dev_version='s2';
set a_format_version='10c';
// Import data.
gs_loader -p xxx host=xxx control=load_support_transform.ctl data=load_support_transform.data 
-d testdb -W xxx guc_param=test_guc.txt 
// Result: Imported.
select * from test;
mes | mes1 | mes2 | mes3 | mes4
-----+-------------+---------+------------------------+-------
  1 | mmoo12.6789 | 13.6789 | 1970-01-01 00:00:00+08 | 32767
 2 | yyds180.883 | 181.883 | 2012-01-01 00:00:00+08 | 32768
```
## <span id="page-64-0"></span>Data types

Correspond to **column type [external]** in the control file. During data loading, data is processed based on the data type. gs\_loader classifies data types into common and special data types.

- Common data types
	- CHAR [(length)]:

Reads data based on a column separator and converts the value to the CHAR type. **length** indicates the maximum length of a single piece of data, in bytes. Generally, one character occupies one byte. The value can be left blank. The scenarios are as follows:

- If a length is not declared, the value inherits the maximum length value declared by **POSITION**.
- If a length is declared, it overwrites the maximum length declared by **POSITION**.
- If neither **length** nor **POSITION** declares a length, the value is set based on the length between separators.
- The priority of the length declaration is as follows: length > POSITION > separator.
- If none of **length**, **POSITION**, and separator declares a length, the default length is 1.
- If the actual data length exceeds the maximum value declared by **length**, an error is reported.
- INTEGER external [(length)]:

Reads data based on a column separator and converts the value to the INTEGER type. The rules for using **length** are the same as those described in "CHAR [(length)]."

■ FLOAT external [(length)]:

Reads data based on a column separator and converts the value to the FLOAT type. The rules for using **length** are the same as those described in "CHAR [(length)]."

■ DECIMAL external (length):

Reads data based on a column separator and converts the value to the DECIMAL type. The rules for using **length** are the same as those described in "CHAR [(length)]."

**■** TIMESTAMP:

Reads data based on a column separator and converts the value to the TIMESTAMP type.

■ **DATE:** 

Reads data based on a column separator and converts the value to the DATE type.

■ DATE external: Reads data based on a column separator and converts the value to the DATE type.

### ■ SYSDATE:

Obtains the system time when the corresponding insertion is performed in the database. The value cannot be referenced. The referenced content is the SYSDATE character string.

- Special data types
	- **INTEGER:**

Ignores the column separator, reads four-byte characters, saves them based on the little-endian storage logic, parses each character into a hexadecimal ASCII code value, and converts the value into a decimal number.

**■** SMALLINT:

Ignores the column separator, reads two-byte characters, saves them based on the little-endian storage logic, parses each character into a hexadecimal ASCII code value, and converts the value into a decimal number.

### Example:

// Create a table. create table t\_spec(col1 varchar(10), col2 varchar(10)); // Data file cat t\_spec.txt 1234,5678, // Control file cat t\_spec.ctl Load Data TRUNCATE INTO TABLE t\_spec fields terminated by ' TRAILING NULLCOLS( col1 position(2:6) integer, col2 position(5:8) smallint ) // guc\_param file cat test\_guc.txt set a\_format\_copy\_version='s1'; set a\_format\_dev\_version='s2'; set a\_format\_version='10c'; // Import data. gs\_loader -p xxx host=xxx control=t\_spec.ctl data=t\_spec.txt -d testdb -W xxx guc\_param=test\_guc.txt // Result: Imported. select \* from t\_spec; col1 | col2 -----------+------- 741618482 | 13612 (1 row)

■ RAW:

Parses each character into an ASCII code value. The backslash (\) is not used as an escape character.

Restriction: Separators cannot be used in RAW data.

### Example:

// Create a table. create table t\_raw(col raw(50)); // Data file cat t\_raw.txt 12\n\x78!<~?'k^(%s)>/c[\$50] // Control file cat t\_raw.ctl

Load Data TRUNCATE INTO TABLE t\_raw TRAILING NULLCOLS( col position(1:50) raw ) // guc\_param file cat test\_guc.txt set a\_format\_copy\_version='s1'; set a\_format\_dev\_version='s2'; set a\_format\_version='10c'; // Import data. gs\_loader -p xxx host=xxx control=t\_raw.ctl data=t\_raw.txt -d testdb -W xxx guc\_param=test\_guc.txt // Result: Imported. select  $*$  from t\_raw; col --------------------------------------------------------

 31325C6E5C783738213C7E3F276B5E282573293E2F635B2435305D (1 row)

# $\wedge$  CAUTION

- In the multi-column import scenario, if the GUC parameter is not specified, some positions and separators cannot be used at the same time.
- In the multi-column import scenario, if the GUC parameter is specified, the POSITION operation cannot be used for some columns.
- In the multi-column import scenario, if common data types and special data types are used together, you need to specify POSITION for all data types.
- When importing data of a specified data type, you need to use **guc\_param** to set **a\_format\_copy\_version** for common data types and use **guc\_param** to set **a\_format\_copy\_version**, **a\_format\_dev\_version** and **a format version** for special data types.
- If a column expression involves a system function, you need to use **guc\_param** to set **a\_format\_dev\_version** and **a\_format\_version** based on the corresponding function.
- If the data type contains **length**, the value of **length** must be set to an integer greater than 0. The special data type **RAW(length)** is used differently from common types. For example, if **POSITION** is not specified for the common type **INTEGER EXTERNAL(length)**, an error is reported when the value of **length** is less than the data length of the corresponding column in a text file (such as .csv or .txt). If the value of **length** is greater than the data length of the corresponding column in a text file (such as .txt), the result of the INTEGER EXTERNAL type is output. If **POSITION** is not specified for the special data type **RAW(length)**, the first length characters are read.
- If **POSITION(start:end)** is specified, the value of **start** must be set to an integer greater than 0, and the value of **end** must be greater than or equal to the value of **start**.
- During concurrent import, if multiple names of files specified by **discard** or **bad** point to files with the same name in the same directory, gs\_loader stops importing the next file and reports an error. If a previous file has been imported, the file will be overwritten.

The following error is reported:

ERROR: An error occurred. Please check logfile.

In the log file:

…lock failed: Resource temporarily unavailable…

• If the column value in the control file is not empty and the column content is not used, the location of the data file is not occupied.

For example, the control file is as follows:

Load Data TRUNCATE INTO TABLE gsloader fields terminated by ' TRAILING NULLCOLS( id "trim(:id)", text "to\_char(SYSDATE,'yyyymmdd')", gmt\_create "trim(:gmt\_create)", create\_str "trim(:create\_str)" )

The data file is as follows:

11,HELLO,33,

The import result is as follows:

loader=# select \* from gsloader;

id | text | gmt\_create | create\_str ----+--------+---------------------+------------

11 | 2023-02-08 16:00:54 | HELLO | 33